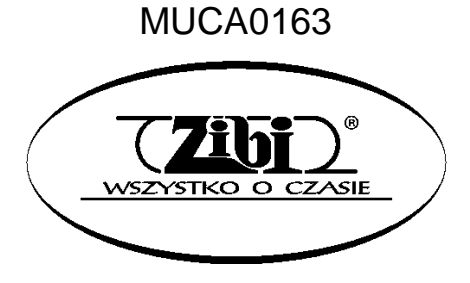

**INSTRUMENT ELEKTRONICZNY**

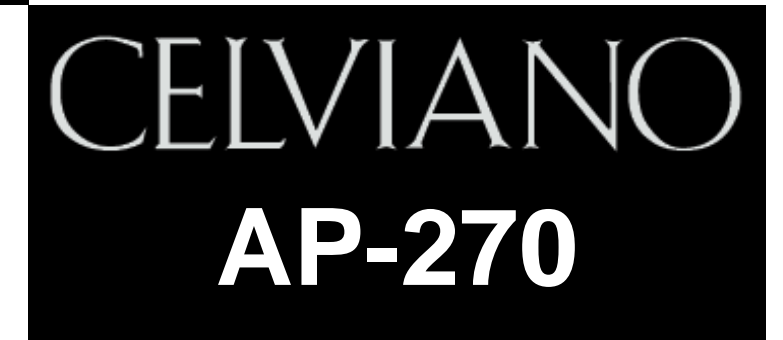

**INSTRUKCJA OBSŁUGI**

**"ZIBI" Sp. z o.o.**

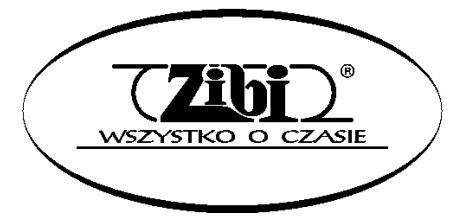

WARSZAWA ul. Wirażowa 119 tel. 022 32-89-111, 0801 120-110 e-mail: zibi@zibi.pl www.zibi.pl

WSZELKIE PRAWA ZASTRZEŻONE

# MUCA0163

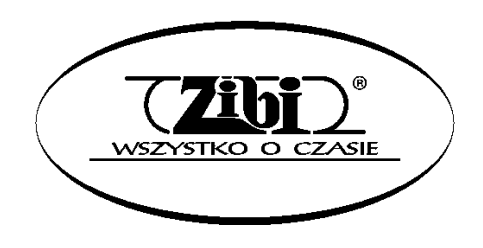

ZIBI Sp. z o.o. Warszawa, ul. Wirażowa 119 tel. 022 610-05-51, 0801 120-110 e-mail: zibi@zibi.pl [www.zibi.pl](http://www.zibi.pl/)

# **INSTRUMENT ELEKTRONICZNY CELVIANO AP-270**

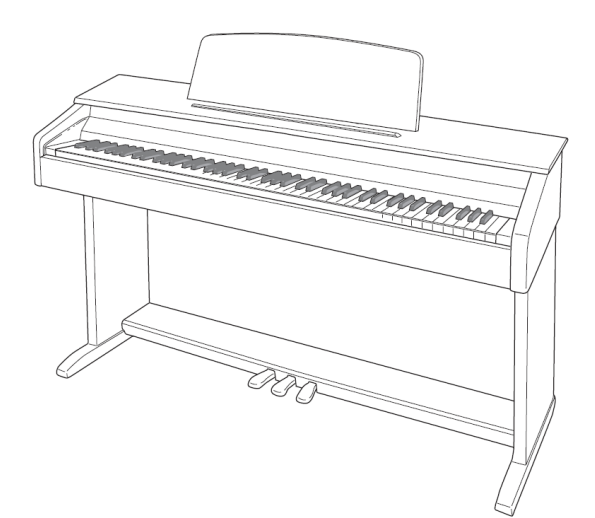

Instrukcję tą należy zachować do późniejszego wglądu.

### **Środki ostrożności dotyczące bezpieczeństwa**

Przed rozpoczęciem korzystania z instrumentu należy się zapoznać z oddzielną instrukcją dotyczącą środków ostrożności.

# **Spis treści**

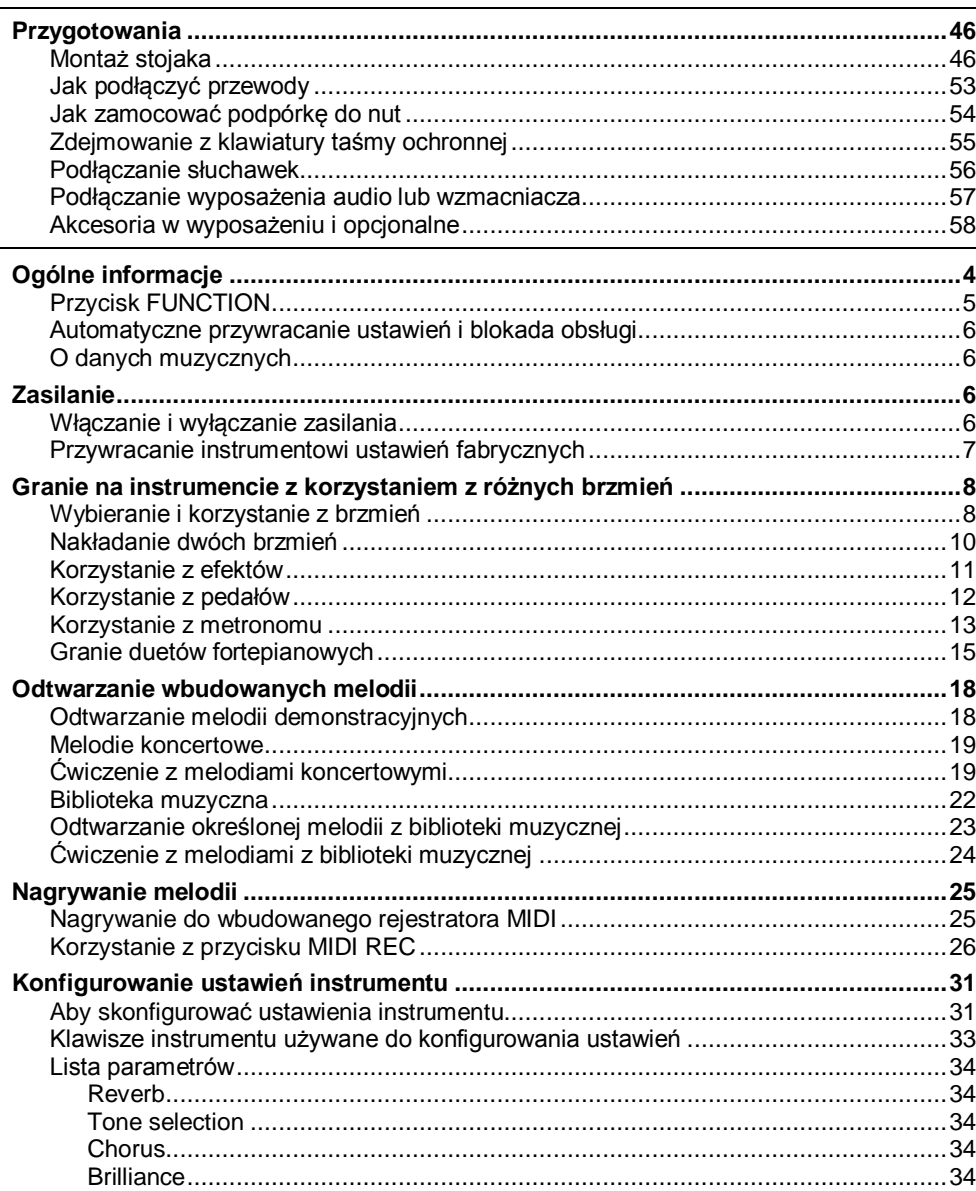

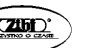

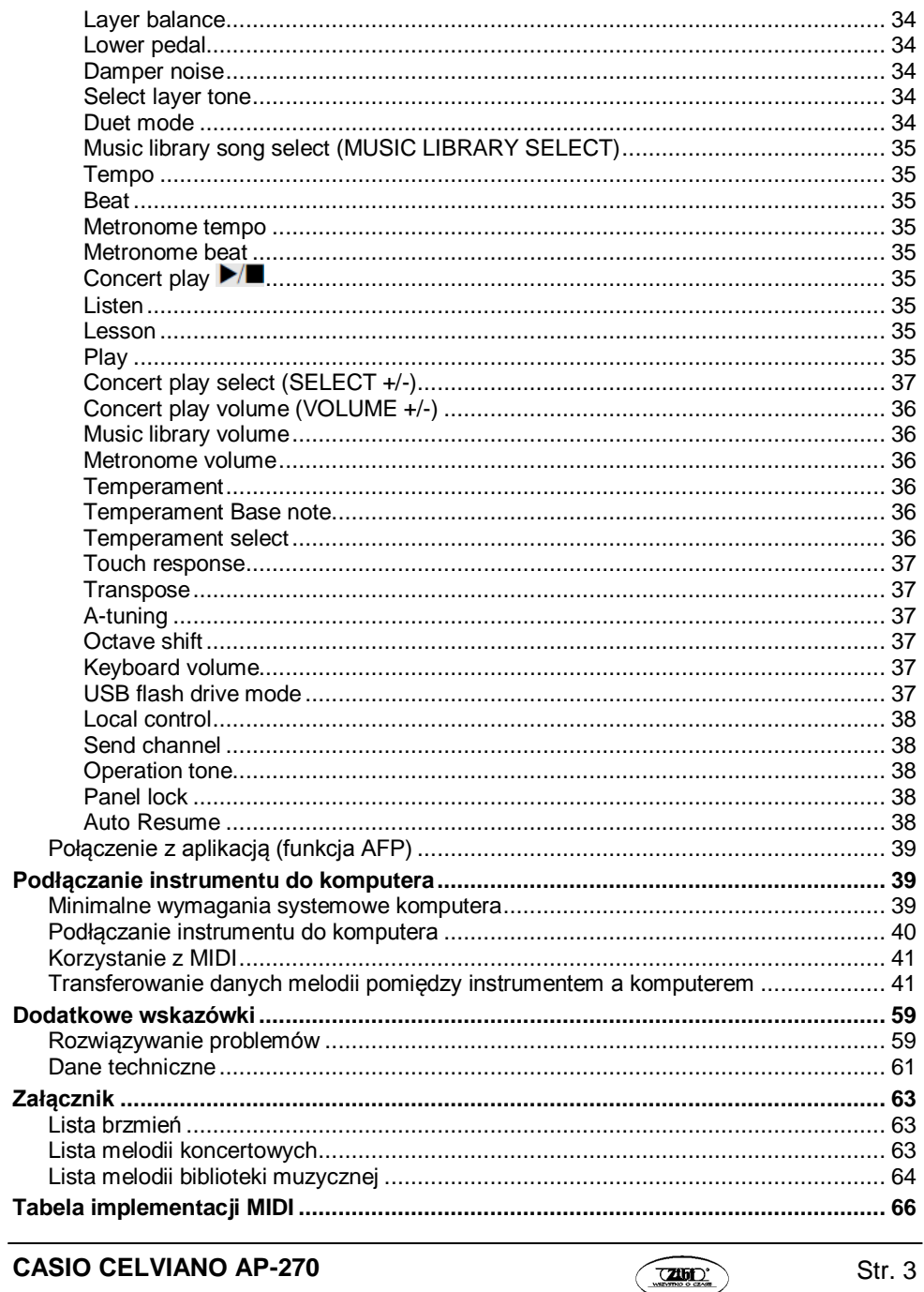

# Przód  $\frac{1}{\sqrt{1-\frac{1}{\sqrt{1-\frac{1$  $\sqrt{1}$  $\odot$ **MIN**  $\overline{1}$ **FUNCTION**  $G_6$  $\begin{array}{c} \begin{array}{c} \hline \text{DEMO} \end{array} \end{array}$ - METRONOME  $0$  $\overline{$ **a**  $MIO$  $R$  EVERB بقائبها (5 "⇒∕∎  $\frac{1}{2}$  $\Omega$  $\sigma$ GRAND PIANO 1 **TA**  $\odot$ Spód Tył B) k TOO OF

Ogólne informacje

 $\begin{tabular}{|c|c|} \hline \quad \quad & \quad \quad & \quad \quad \\ \hline \quad \quad & \quad \quad & \quad \quad \\ \hline \quad \quad & \quad \quad & \quad \quad \\ \hline \quad \quad & \quad \quad & \quad \quad \\ \hline \quad \quad & \quad \quad & \quad \quad \\ \hline \quad \quad & \quad \quad & \quad \quad \\ \hline \quad \quad & \quad \quad & \quad \quad \\ \hline \end{tabular}$  $\Phi$  $\boxed{\phantom{1}200}$ 

 $\Phi$ 

Str. 4

**CASIO CELVIANO AP-270** 

 $^{DC12V}_{\bigoplus \bigoplus \bigoplus}$ 

 $\ddot{\odot}$ 

 $\frac{1}{12}$ 

#### **UWAGA**

 Upewnić się, że podczas grania na instrumencie pokrywa instrumentu jest całkowicie otwarta. Częściowo otwarta pokrywa może się niespodziewanie zamknąć, powodując bolesne przytrzaśnięcie palców.

#### **WSKAZÓWKA**

- Pokazane poniżej nazwy, jeśli pojawiają dalej się w tekście poniższej instrukcji, są drukowane pogrubioną czcionką.
- 1. Przycisk (**POWER**)
- 2. Pokrętło **VOLUME**
- 3. Przycisk **FUNCTION**
- 4. Przycisk **METRONOME**
- 5. Przycisk **REVERB**
- 6. Przycisk **MIDI REC**
- 7. Przycisk
- 8. Przycisk **GRAND PIANO 1**
- 9. Przycisk **GRAND PIANO 2**
- 10. Złącze pedałów
- 11. Złącze **USB**
- 12. Złącze zasilania (**DC 12V**)
- 13. Złącze **PHONES/OUTPUT**
- 14. Kontrolka zasilania

# **Przycisk FUNCTION**

Przycisk **FUNCTION** jest stosowany w z innymi przyciskami oraz **powol** klawiszami.

Aby zmienić ustawienie, przytrzymać wciśnięty przycisk **FUNCTION** i równolegle nacisnąć przycisk lub klawisz klawiatury, który jest przyporządkowany do ustawienia jakie ma zostać skonfigurowane.

- Po naciśnięciu klawisza instrument generuje sygnał dźwiękowy aby zasygnalizować aktualne ustawienie.
- Długi sygnał dźwiękowy sygnalizuje, że ustawienie jest wyłączone.

#### **WSKAZÓWKA**

Szczegóły dotyczące operacji i ustawień są przedstawione w rozdziale "Konfigurowanie ustawień instrumentu" na stronie 31.

# **Automatyczne przywracanie ustawień i blokada obsługi**

Instrument można skonfigurować w taki sposób, aby jego aktualne ustawienia były w momencie wyłączenia zasilania zapamiętywane, a następnie po ponownym włączeniu zasilania przywracane (funkcja Auto Resume). Możliwe jest również zablokowanie przycisków obsługowych aby zapobiec błędom obsługi (funkcja Operation Lock). Szczegóły są opisane na stronach 34-38 (rozdział "Lista parametrów").

# **O danych muzycznych**

Możliwe jest skorzystanie z komputera aby załadować dane muzyczne ze strony CASIO. Więcej informacji na ten temat: [http://world.casio.com](http://world.casio.com/)

# **Zasilanie**

Po zakończeniu montażu stojaka, włączyć zasilanie instrumentu. Szczegóły - patrz rozdział "Przygotowania" na stronie 46.

# **Włączanie i wyłączanie zasilania**

**1.** Nacisnąć przycisk (POWER) aby włączyć zasilanie instrumentu.

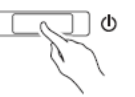

- Powoduje to podświetlenie kontrolki zasilania i włączenie instrumentu. Operacja włączania zasilania trwa około 5 sekund.
- **2.** Aby wyłączyć zasilanie instrumentu, przytrzymać wciśnięty przycisk (**POWER**) do momentu, aż jego lampka zgaśnie.

#### **WSKAZÓWKA**

 Naciśnięcie przycisku (**POWER**) dla wyłączenia zasilania powoduje w rzeczywistości przejście instrumentu w stan oczekiwania. Instrument w stanie oczekiwania pobiera nadal małe ilości energii elektrycznej. Jeśli instrument nie będzie przez dłuższy czas używany lub jeśli w pobliżu jest burza, rozłączyć przewód zasilający.

#### **Automatyczne wyłączanie zasilania**

Instrument ten został zaprojektowany w taki sposób, aby po wykryciu braku aktywności przez określony czas wyłączał automatycznie zasilanie (dla zaoszczędzenia energii elektrycznej). Funkcja automatycznego wyłączania zasilania jest aktywowana po około czterech godzinach.

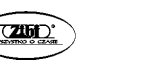

 $Str. 6$ 

 Poniższa procedura umożliwia tymczasowe zablokowanie funkcji automatycznego wyłączania zasilania.

# **Aby zablokować funkcję automatycznego wyłączania zasilania**

- 1. W czasie gdy instrument jest włączony, nacisnąć przycisk (**POWER**) aby go wyłączyć.
- 2. Przytrzymując wciśnięty przycisk **FUNCTION**, nacisnąć przycisk (**POWER**) aby włączyć zasilanie instrumentu.

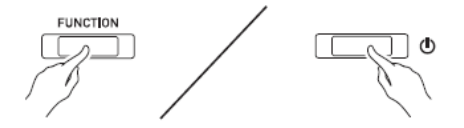

Powoduje to zablokowanie funkcji automatycznego wyłączania zasilania.

# **WAŻNE**

 Wyłączenie zasilania instrumentu po wykonaniu powyższych kroków powoduje ponowną aktywację funkcji automatycznego wyłączania zasilania.

# **Przywracanie instrumentowi ustawień fabrycznych**

Aby przywrócić instrumentowi jego ustawienia fabryczne, wykonać poniższą procedurę.

- 1. Wyłączyć zasilanie instrumentu.
- 2. Przytrzymując wciśnięte przyciski **FUNCTION**, **MIDI REC** oraz **GRAND PIANO 2**, nacisnąć przycisk (**POWER**).
- 3. Przytrzymywać wciśnięte przyciski **FUNCTION**, **MIDI REC** oraz **GRAND PIANO 2** do momentu, aż zaczną migać po kolei lampki GRAND PIANO 2, GRAND PIANO 1 i R.
- Po jakimś czasie miganie lampek ustaje.
- 4. Zwolnić przyciski **FUNCTION**, **MIDI REC** i **GRAND PIANO 2**,
- Nastepuje przywrócenie instrumentowi jego ustawień fabrycznych. Po kilku chwilach można z niego normalnie korzystać.

# **WSKAZÓWKA**

• Włączanie i wyłączanie zasilania jest opisane w rozdziale "Włączanie i wyłączanie zasilania" (strona 6).

# **Granie na instrumencie z korzystaniem z różnych brzmień**

# **Wybieranie i korzystanie z brzmień**

Państwa instrument jest wyposażony w 22 wbudowane brzmienia (\*1).

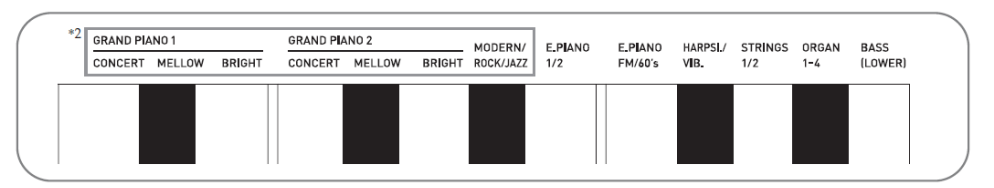

- \*1) Nazwy brzmień, które są przypisane do określonych klawiszy, są opisane ponad klawiszami.
- \*2) W poniższym podręczniku, te 9 brzmień jest określane łącznie jako "brzmienia piano". Brzmienia CONCERT, MELLOW i BRIGHT to "brzmienia GRAND PIANO".

# **Aby wybrać brzmienie**

- **1.** Wybrać żądane brzmienie.
- Aby wybrać brzmienie GRAND PIANO 1 lub GRAND PIANO 2.
	- Nacisnąć przycisków **GRAND PIANO** 1 lub **GRAND PIANO 2**.

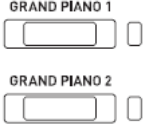

- Spowoduje to zapalenie się lampki przycisku wybranego brzmienia.
- Aby wybrać jedno z pozostałych brzmień.
	- Przytrzymując wciśnięty przycisk **FUNCTION** nacisnąć klawisz, który koresponduje z brzmieniem jakie ma zostać wybrane.

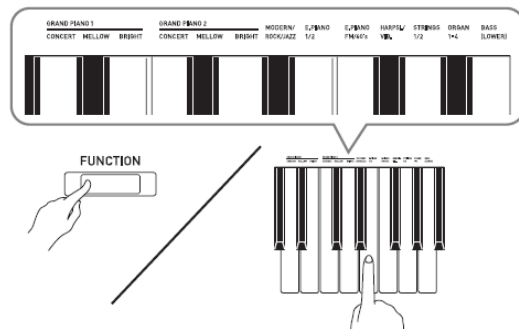

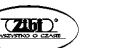

$$
f_{\rm{max}}
$$

**2.** Skorzystać z pokrętła **VOLUME** dla ustawienia żądanego poziomu głośności.

#### **WSKAZÓWKA**

 Niektóre klawisze mogą mieć przyporządkowane więcej niż jedno brzmienie. W takim wypadku, naciskać klawisz cyklicznie dla wybrania kolejnego przyporządkowanego brzmienia. To jakie brzmienie jest wybrane poprzez naciśnięcie klawisza jest sygnalizowane dźwiękami.

Przykład: Przełączanie pomiędzy ustawieniami MODERN, ROCK i JAZZ:

MODERN: (jeden sygnał dźwiękowy)

ROCK: (dwa sygnały dźwiękowe)

JAZZ: (trzy sygnały dźwiękowe)

 Z wbudowanych 22 brzmień instrumentu, pierwsze trzy to tzw. brzmienia grand piano. Każde brzmienie ma swoją niepowtarzalną charakterystykę, w związku z czym należy dobrać takie, jakie najbardziej pasuje do granej melodii lub osobistych preferencji.

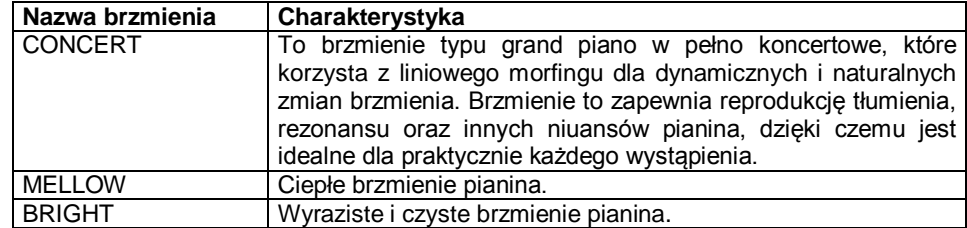

# **Brzmienie basowe (BASS)**

Wybranie w kroku 1 powyższej procedury jednego brzmienia basowego (BASS) powoduje przyporządkowanie brzmienia basowego do dolnego zakresu (lewa strona) klawiatury. Górnemu zakresowi (prawa strona) klawiatury zostanie przyporządkowane brzmienie, jakie było wybrane w momencie naciśnięcia klawisza BASS.

Brzmienie BASS umożliwia podział klawiatury pomiędzy dwa różne brzmienia.

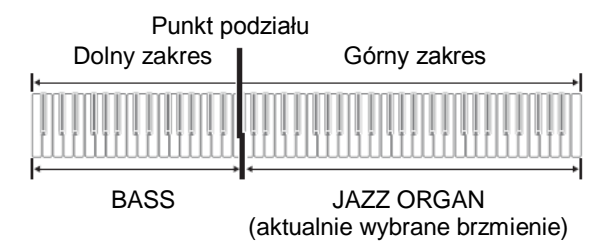

#### **WSKAZÓWKI**

- Aby przywrócić klawiaturze instrumentu pojedyncze brzmienie, wybrać dowolne brzmienie inne niż BASS.
- Brzmienia BASS nie można wybrać podczas rejestracji na ścieżkę 2.

# **Nakładanie dwóch brzmień**

Poniższa procedura umożliwia nakładanie dwóch brzmień (są one generowane w tym samym czasie).

Pierwsze wybrane brzmienie to tzw. brzmienie główne, podczas gdy drugie wybrane brzmienie to tzw. brzmienie nałożone.

- **1.** Przytrzymując wciśnięty przycisk **FUNCTION**, nacisnąć klawisz SELECT LAYER TONE.
	- Szczegóły korzystania z klawiszy klawiatury dla dokonywania ustawień: patrz "Klawisze instrumentu używane do konfigurowania ustawień" (strona 33).
	- Każde naciśnięcie klawisza powoduje cykliczne załączanie i wyłączanie.
- **2.** Przytrzymując wciśnięty przycisk **FUNCTION** nacisnąć klawisz brzmienia, które ma zostać nałożone.

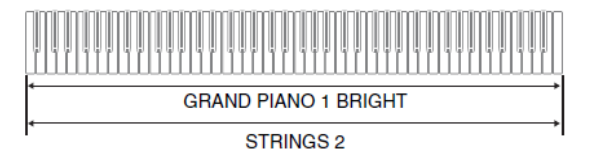

**3.** Aby powrócić do oryginalnego brzmienia, przytrzymując wciśnięty przycisk **FUNCTION**, nacisnąć klawisz SELECT LAYER TONE (co powoduje wyjście z trybu nakładania brzmień).

### **WSKAZÓWKI**

- Nałożenie brzmienia BASS z innym brzmieniem nie jest możliwe.
- Operacji nakładania brzmień nie można zrealizować podczas rejestracji na ścieżkę 2.

# **Aby wyregulować balans głośności między nałożonymi brzmieniami**

**1.** Przytrzymując wciśnięty przycisk **FUNCTION**, skorzystać z pokazanych poniżej Punkt podziału<br>Dolny zakres I Górny zakres entre a miesta wyregulowania głośności nałożonych brzmień.

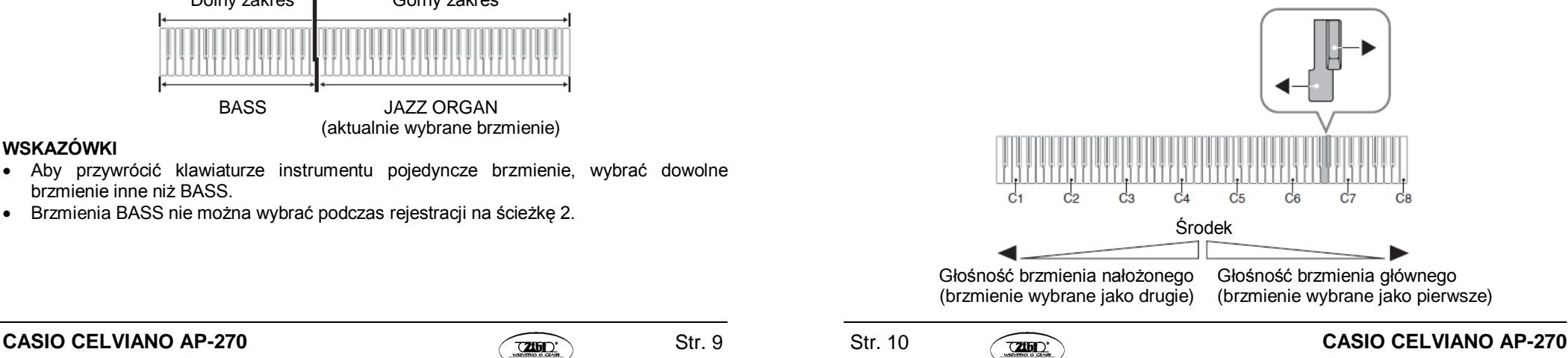

 Aby przywrócić domyślne ustawienie początkowe, przytrzymując wciśnięty przycisk **FUNCTION** nacisnąć równocześnie oba przyciski.

# **Korzystanie z efektów**

Reverb.............................Dodanie do nut wybrzmienia

Chorus.............................Nuty są grane z większą rozpiętością

• Szczegóły korzystania z klawiszy klawiatury dla dokonywania ustawień: patrz "Klawisze instrumentu używane do konfigurowania ustawień" (strona 33).

# **Aby zastosować efekt Reverb**

- **1.** Naciskanie przycisku **REVERB** powoduje cykliczne załączanie i wyłączanie efektu Reverb.
	- Efekt Reverb jest stosowany jeśli jest załączony.

### **Aby wybrać typ efektu Reverb**

- **1.** Przytrzymując wciśnięty przycisk **FUNCTION**, nacisnąć klawisz klawiatury instrumentu dedykowany dla określonego typu efektu Reverb.
	- 1: Pokój
	- 2: Małe audytorium
	- 3: Duże audytorium
	- 4: Stadion

# **Aby zastosować efekt Chorus**

- **1.** Przytrzymując wciśnięty przycisk **FUNCTION**, nacisnąć klawisz Chorus klawiatury instrumentu dla przełączania pomiędzy dostępnymi ustawieniami.
	- Każde naciśnięcie klawisza Chorus klawiatury powoduje wygenerowanie przez instrument dźwięku zgodnie z wybranym ustawieniem, jak w poniższej tabeli.
	- Chorus

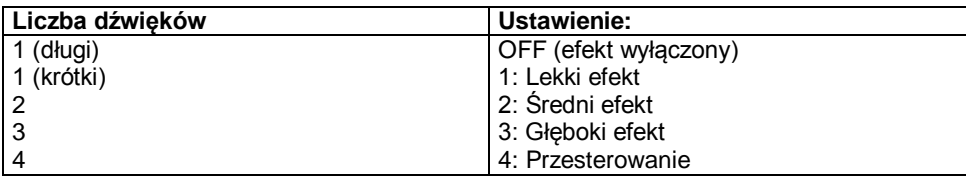

# **O cyfrowym przetwarzaniu sygnałów (DSP)**

DSP umożliwia tworzenie złożonych efektów akustycznych za pomocą cyfrowego przetwarzania sygnałów. Po włączeniu zasilania instrumentu cyfrowe przetwarzanie sygnałów DSP jest przyporządkowane do każdego brzmienia.

**Korzystanie z pedałów**

Instrument jest wyposażony w trzy pedały: wybrzmienia, tłumienia i sostenuto.

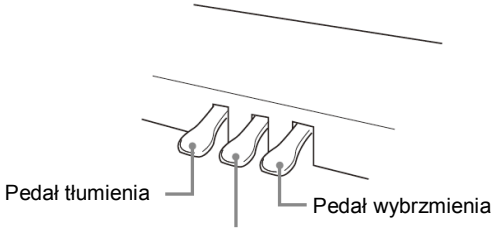

Pedał sostenuto

#### **Pedał wybrzmienia**

Nadepnięcie pedału wybrzmienia powoduje pogłos i dłuższe wybrzmienie dźwięku. Instrument obsługuje również funkcję naciśnięcia pedału do połowy.

 W przypadku wybrania jednego z brzmień GRAND PIANO lub brzmienia MODERN, naciśnięcie tego pedału powoduje wybrzmienie nut (rezonans akustyczny), podobnie jak w przypadku pedału wybrzmienia pianina klasy grand piano.

#### **Pedał tłumienia**

Nadepnięcie pedału tłumienia powoduje wytłumienie dźwięków i lekkie zredukowanie ich głośności.

#### **Pedał sostenuto**

Podobnie jak w przypadku pedału tłumienia, powoduje on pogłos i dłuższe wybrzmienie dźwięku. Różnicą w ich działaniu jest czas nadepnięcia. W przypadku pedału sostenuto, nadeptuje się go po zagraniu nut które mają wybrzmieć. Funkcja ta ma wpływ jedynie na nuty zagrane w czasie, gdy pedał jest nadepnięty.

#### **WSKAZÓWKA**

 Jeśli nadepnięcie pedału nie wywołuje żądanego efektu, może to oznaczać błędne podłączenie przewodu. Patrz rozdział "Montaż stojaka" (strona 46).

# **Blokowanie wyjścia szumu wybrzmienia**

Szum wybrzmienia to delikatny metaliczny dźwięk który jest generowany w momencie gdy tłumik pianina akustycznego oddziela się od struny po naciśnięciu pedału. Rezonans wybrzmienia Państwa instrumentu normalnie zawiera szum wybrzmienia, jednak dla zablokowania tego wyjścia można skorzystać z poniższej procedury. Szum wybrzmienia może być stosowany dla sześciu brzmień GRAND PIANO oraz brzmienia MODERN.

- **1.** Przytrzymując wciśnięty przycisk **FUNCTION**, nacisnąć klawisz Damper Noise.
- Szczegóły korzystania z klawiszy klawiatury dla dokonywania ustawień: patrz "Klawisze instrumentu używane do konfigurowania ustawień" (strona 33).
- Każde naciśnięcie klawisza powoduje cykliczne zmienianie ustawienia i wygenerowanie przez instrument dźwięku, jak opisano poniżej:
	- długi dźwięk: wyjście szumu wybrzmienia zablokowane
	- krótki dźwięk: wyjście szumu wybrzmienia aktywne

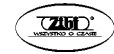

### **Korzystanie z metronomu**

- **1.** Nacisnąć przycisk **METRONOME**.
- Spowoduje to uruchomienie metronomu.
- Lampka miga w rytm uderzeń metronomu.
- **2.** Przytrzymując wciśnięty przycisk **FUNCTION**, nacisnąć klawisz METRONOME BEAT na klawiaturze instrumentu.
- Przytrzymywać wciśnięty przycisk **FUNCTION** przechodząc do kroku 3.
- **3.** Przytrzymując wciśnięty przycisk **FUNCTION** nacisnąć klawisz BEAT na klawiaturze instrumentu (od 0 d 9), odpowiadający żądanemu rytmowi.

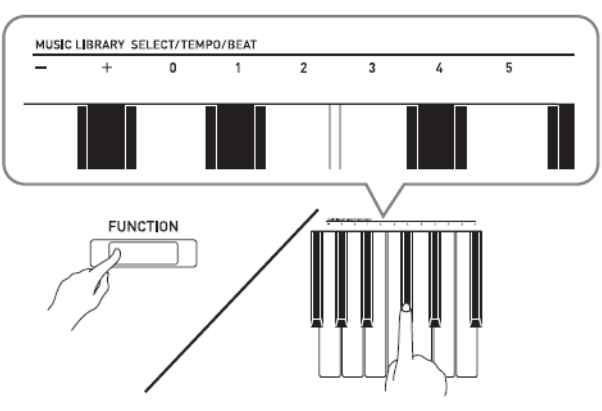

- Wartość rytmu można wybrać w zakresie od 0 do 9 (uderzenia na takt). Pierwsze uderzenie każdego taktu jest sygnalizowane dźwiękiem dzwonka, pozostałe dźwiękami klikania. Wybranie ustawienia 0 powoduje odtwarzanie prostego klikania, bez dźwięku dzwonka. Ustawienie to pozwala na ćwiczenie grania w stałym rytmie.
- **4.** Zwolnić przycisk **FUNCTION**, po czym wcisnąć go i przytrzymać ponownie naciskając dodatkowo klawisz METRONOME TEMPO na klawiaturze instrumentu.
- Przytrzymywać wciśnięty przycisk **FUNCTION** przechodząc do kroku 5.

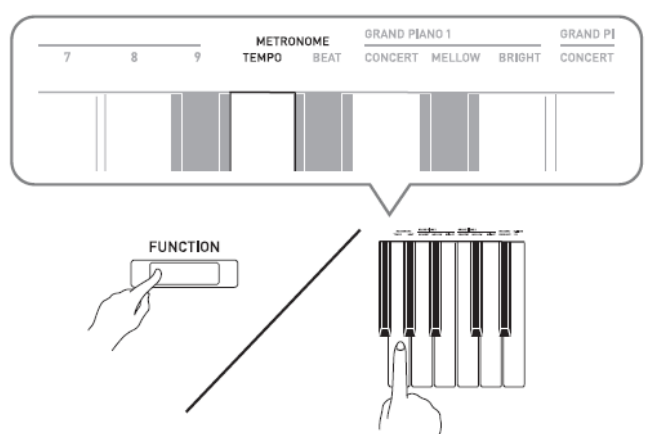

**5.** Przytrzymując wciśnięty przycisk **FUNCTION**, skorzystać z klawiszy TEMPO dla ustawienia tempa w zakresie od 20 do 255 uderzeń na minutę.

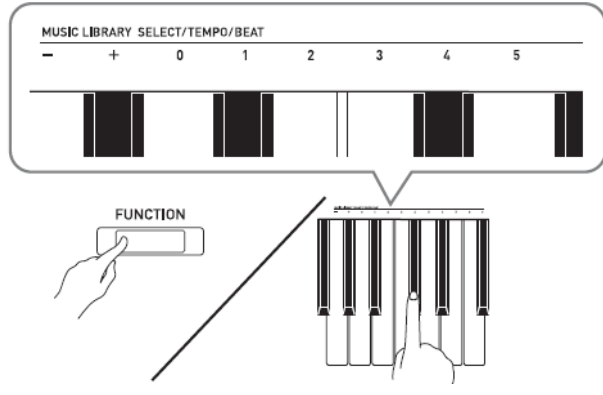

- Każde naciśnięcie klawisza "+" lub "-" powoduje zwiększenie / zmniejszenie tempa o 1
- Aby wprowadzić określoną wartość tempa, można również skorzystać z klawiszy numerycznych (0 do 9).
- Proszę pamiętać o tym, że dla wartości tempa należy wprowadzić trzy cyfry. *Przykład:* Aby wprowadzić wartość tempa "20", nacisnąć po kolei klawisze 0, 2, 0.
- **6.** Aby zatrzymać metronom, nacisnąć przycisk **METRONOME**.

#### **WSKAZÓWKI**

 W przypadku skorzystania z klawiszy numerycznych (0 do 9) dla wprowadzenia wartości rytmu i/lub tempa, jeśli po zwolnieniu przycisku **FUNCTION** instrument wykryje wartości zawierające się w dopuszczalnych zakresach, generowany jest sygnał dźwiękowy o wysokiej częstotliwości. Jeśli po zwolnieniu przycisku **FUNCTION** instrument wykryje wartości wykraczające poza dopuszczalne zakresy, generowany jest sygnał dźwiękowy o niskiej częstotliwości.

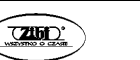

$$
f_{\rm{max}}
$$

- Aby wyspecyfikować wartość tempa, zamiast kroków 4 i 5 powyższej procedury można również skorzystać z poniższej procedury:
	- Przytrzymując wciśnięty przycisk **FUNCTION**, skorzystać z klawiszy TEMPO na klawiaturze instrumentu dla wyspecyfikowania wartości tempa w zakresie od 20 do 255 (uderzeń na minutę).
- W kroku 5 powyższej procedury, równoczesne naciśnięcie klawiszy + i powoduje ustawienie tempa melodii lekcji Concert Play lub melodii lekcji Music Library (w przypadku zarejestrowanej melodii dotyczy to tempa rejestracji) wybranego ostatnio na instrumencie.

# **Aby wyregulować głośność metronomu**

Poniższą procedurę można wykonać w dowolnym momencie, niezależnie od tego, czy metronom jest uruchomiony czy nie.

- **1.** Przytrzymując wciśnięty przycisk **FUNCTION**, naciskać klawisze METRONOME VOLUME klawiatury instrumentu dla wyspecyfikowania wartości głośności w zakresie od 0 do 42.
- Szczegóły korzystania z klawiszy klawiatury dla dokonywania ustawień: patrz "Klawisze instrumentu używane do konfigurowania ustawień" (strona 33).
- Każde naciśnięcie klawisza "+" lub "-" powoduje podniesienie / obniżenie głośności metronomu o wartość 1.

#### **WSKAZÓWKA**

• Aby przywrócić standardowe ustawienie, nacisnąć równocześnie klawisze "+" i "-".

# **Granie duetów fortepianowych**

Tryb Duet umożliwia podział klawiatury instrumentu (pośrodku), co umożliwia granie dwóm osobom duetu.

#### **Klawiatura**

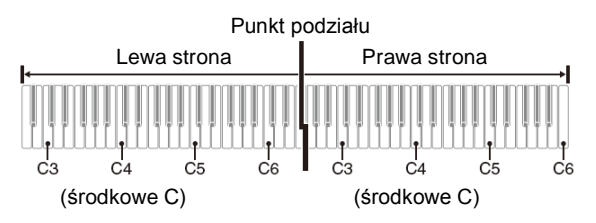

Lewa i prawa strona klawiatury posiadają prawie ten sam zakres. Lewy pedał działa jako pedał wybrzmienia dla lewej strony klawiatury, prawy pedał działa jako pedał wybrzmienia dla prawej strony klawiatury.

#### **Pedały**

Pedał wybrzmienia dla lewei strony klawiatury  $\Box$ Pedał wybrzmienia dla prawej strony klawiatury

> Pedał wybrzmienia dla obu stron klawiatury

Tryb Duet nadaje się idealnie do prowadzenia lekcji, gdzie nauczyciel gra na lewej stronie klawiatury, a uczeń gra to samo na prawej stronie.

# **WSKAZÓWKA:**

- Tylko pedał wybrzmienia dla prawej strony klawiatury obsługuje funkcję wciśnięcia do połowy.
- **1.** Wybrać brzmienie pianina, jakie ma być używane dla duetu. *Przykład:* GRAND PIANO 1 (BRIGHT)
- **2.** Przytrzymując wciśnięty przycisk **FUNCTION** naciskać przycisk DUET MODE dla cyklicznego przełączania pomiędzy dostępnymi ustawieniami trybu Duet. *Off*: tryb wyłączony *On*: tryb załączony

*Pan*: Brzmienia lewej strony klawiatury są generowane przez lewy głośnik a brzmienia prawej strony klawiatury przez prawy głośnik

#### **WAŻNE!**

- Po wybraniu ustawień *On* lub *Pan*, ustawień Octave Shift (przesunięcie oktawy) oraz Transpose (transpozycja) nie można zmieniać.
- Po wybraniu ustawienia *Pan*, ustawień Hall Simulator (symulator audytorium), Reverb oraz Chorus nie można zmieniać.

# **Zmienianie oktaw klawiatur trybu Duet**

Zakresy dla lewej i prawej strony klawiatury można zmieniać z dokładnością do pełnych oktaw. Jest to bardzo użyteczne w sytuacji, gdy podczas grania duetu standardowy zakres jednej części klawiatury (lewej lub prawej) nie jest dla danego utworu właściwy.

- **1.** Przytrzymując wciśnięte równocześnie przyciski **FUNCTION** i **GRAND PIANO 1**, nacisnąć ten klawisz C klawiatury, który ma się stać środkowym C (C4) lewej części klawiatury. Przytrzymywać przyciski **FUNCTION** i **GRAND PIANO 1** wciśnięte w momencie przechodzenia do kroku 2.
- Powoduje to zagranie nuty przyporządkowanej do klawisza C4 i zmianę oktawy lewej strony klawiatury.

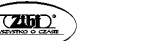

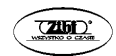

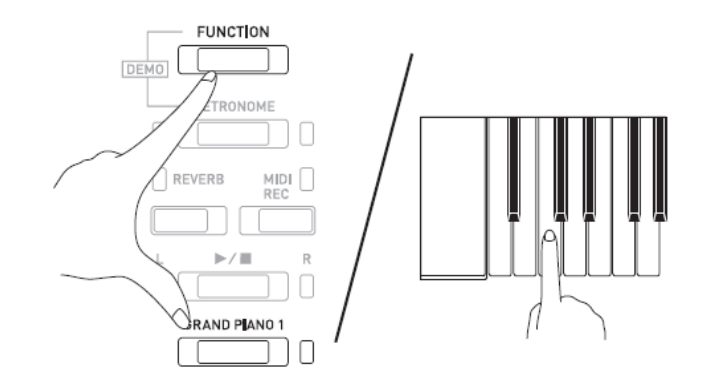

*Przykład:* Nacisnąć klawisz C znajdujący się najbardziej na lewo (C4) aby przyporządkować pokazany poniżej zakres.

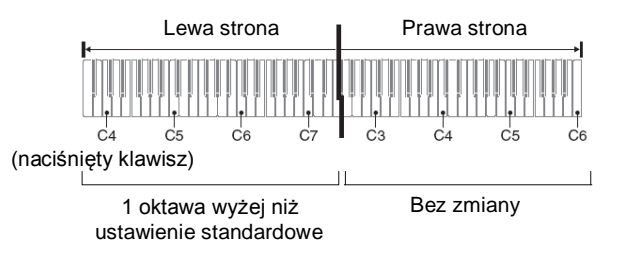

- **2.** Przytrzymując wciśnięte równocześnie przyciski **FUNCTION** i **GRAND PIANO 1**, nacisnąć ten klawisz C klawiatury, który ma się stać środkowym C (C4) prawej części klawiatury.
- Powoduje to zagranie nuty przyporządkowanej do klawisza C4 i zmianę oktawy prawej strony klawiatury.

#### **WSKAZÓWKA**

 Aby przywrócić obu stronom klawiatury ich standardowe zakresy, wyjść z trybu Duet i wejść do niego ponownie (poprzez wybranie opcji *On* lub *Pan*).

# **Odtwarzanie wbudowanych melodii**

Państwa instrument jest wyposażony w 10 wbudowanych melodii na orkiestrę z pianinem (Concert Play 1 do 10) oraz 60 solówek na pianino.

Opcja Concert Play daje radość z grania na instrumencie z akompaniamentem orkiestry. Skorzystać z biblioteki muzycznej (Music Library) dla ćwiczenia sławnych utworów na pianino.

#### **WAŻNE !**

 Po zmianie na inną melodię, instrument załadowuje dane melodii. Proszę zauważyć, że w czasie załadowywania melodii operacje na przyciskach są zablokowane. Zmiana melodii w trakcie grania czegokolwiek na klawiaturze instrumentu może spowodować wyciszenie nut.

# **Odtwarzanie melodii demonstracyjnych**

- **1.** Przytrzymując wciśnięty przycisk **FUNCTION**, nacisnąć przycisk **METRONOME**.
- Powoduje to rozpoczęcie sekwencyjnego odtwarzania wszystkich melodii z pakietu Concert Play oraz melodii z biblioteki muzycznej (Music Library).
- Podczas odtwarzania melodii na klawiaturze instrumentu można grać. Do klawiatury jest przyporządkowane to brzmienie, które jest ustawione dla odtwarzanej właśnie melodii.
- **2.** Aby przejść podczas odtwarzania do innej melodii, przytrzymać wciśnięty przycisk **FUNCTION** nacisnąć przycisk **MIDI REC** lub **REVERB**.
- Aby przejść do następnej melodii demonstracyjnej, przytrzymać wciśnięty przycisk **FUNCTION** nacisnąć przycisk **MIDI REC**.
- Aby powrócić do poprzedniej melodii demonstracyjnej, przytrzymać wciśnięty przycisk **FUNCTION** nacisnąć przycisk **REVERB**.
- Lista wszystkich melodii jest zamieszczona na stronie 64.
- 3. Nacisnąć ponownie przycisk  $\blacktriangleright$ /**n** aby zatrzymać odtwarzanie melodii demonstracyjnej.

#### **WSKAZÓWKI**

- Naciśnięcie przycisku **METRONOME** z wciśniętym przyciskiem **FUNCTION** podczas odtwarzania melodii z pakietu Concert Play powoduje przeskoczenie do pierwszej melodii z biblioteki muzycznej (Music Library). Wykonanie tej samej operacji podczas odtwarzania melodii z biblioteki muzycznej (Music Library) powoduje przeskoczenie do pierwszej melodii z pakietu Concert Play.
- Opisane powyżej operacje wybieranie melodii oraz zatrzymywanie odtwarzania są jedynymi operacjami które można realizować podczas odtwarzania melodii demonstracyjnych.

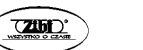

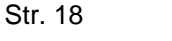

### **Melodie koncertowe**

Pakiet melodii koncertowych Concert Play to nagrania z orkiestrą na żywo, z których można korzystać podczas grania na klawiaturze instrumentu, co umożliwia granie z akompaniamentem orkiestry.

Z trybu Concert Play można korzystać również dla realizowania 3-stopniowej lekcji.

# **Krok 1: SŁUCHANIE**

Odtwarzanie i słuchanie melodii (pianino + orkiestra) dla zaznajomienia się z muzyką.

# **Krok 2: LEKCJA**

Ćwiczenie partytury pianina Concert Play .

 Możliwe jest wyłączenie odtwarzania partytury dla lewej ręki lub partytury dla prawej reki wbudowanej melodii i granie jej na klawiaturze instrumentu.

# **Krok 3: GRANIE**

Granie na klawiaturze instrumentu z akompaniamentem orkiestry.

 Pakiet melodii Concert Play zawiera rzeczywiste nagrania orkiestry. Z tego powodu, dźwięki instrumentu są inne niż te które można wybrać na pianinie. Oznacz to również, że odtwarzane melodie Concert Play zawierają np. dźwięki oddechów oraz różne szumy.

# **Ćwiczenie z melodiami koncertowymi**

# **Aby odtworzyć melodię Concert Play (SŁUCHANIE)**

- **1.** Przytrzymując wciśnięty przycisk **FUNCTION** skorzystać z klawiszy CONCERT PLAY SELECT + i – dla przewijania numerów melodii w sekwencji od 1 do 10.
- Informacje dotyczące melodii Concert Play "Lista melodii koncertowych" (strona 63)

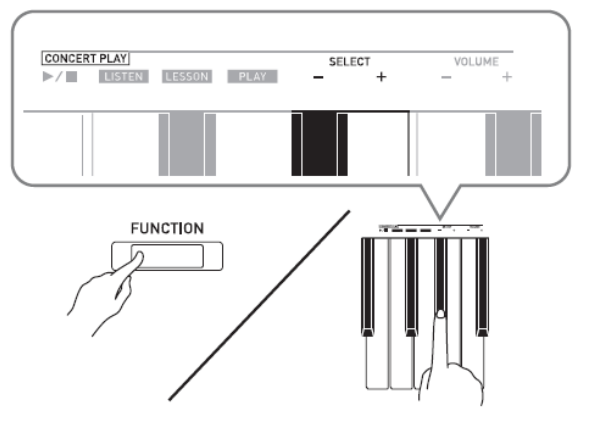

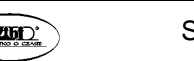

- **2.** Przytrzymując wciśnięty przycisk **FUNCTION**, nacisnąć klawisz LISTEN na klawiaturze instrumentu.
- Powoduje to wejście w tryb Listen, który umożliwia słuchanie nagrania (orkiestra z pianinem).
- Tempo odtwarzania jest stałe i nie można go zmieniać podczas odtwarzania w trybie Listen.

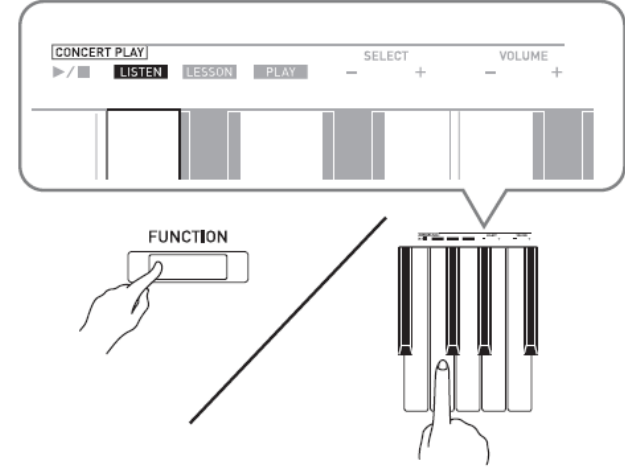

- **3.** Przytrzymując wciśnięty przycisk **FUNCTION** nacisnąć klawisz CONCERT PLAY aby uruchomić odtwarzanie.
- Odtwarzanie kończy się automatycznie po osiągnięciu końca melodii.
- **4.** Aby zatrzymać odtwarzanie, przytrzymując wciśnięty przycisk **FUNCTION** nacisnąć ponownie klawisz CONCERT PLAY ▶/■.

#### **WSKAZÓWKA**

 Jeśli Państwo chcą, możliwe jest regulowanie głośności odtwarzanej melodii. Więcej informacji na ten temat: patrz "Konfigurowanie ustawień instrumentu" na stronie 31.

# **Aby przećwiczyć partyturę pianina (LEKCJA)**

#### **PRZYGOTOWANIA**

 Jeśli Państwo chcą, tempo odtwarzania można zmienić. Więcej informacji na ten temat: patrz "Konfigurowanie ustawień instrumentu" na stronie 31.

#### **WSKAZÓWKA**

- Niektóre melodie z pakietu Concert Play charakteryzują się zmianami tempa. Z tego powodu, tempo odtwarzania może być przejściowe szybsze lub wolniejsze od dokonanego ustawienia.
- **1.** Przytrzymując wciśnięty przycisk **FUNCTION**, nacisnąć klawisz LESSON na klawiaturze instrumentu.

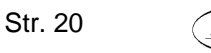

Powoduje to wejście w tryb Lesson, który umożliwia granie na klawiaturze instrumentu.

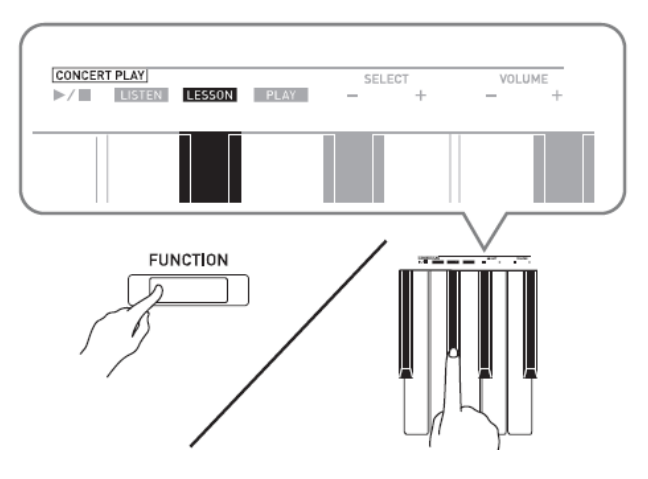

- 2. Przytrzymując wciśnięty przycisk **FUNCTION**, nacisnąć przycisk ▶/■ dla wybrania partytury która ma zostać wyłączona.
- Naciskanie przycisku powoduje cykliczne załączanie (lampka zapalona) i wyłączanie (lampka zgaszona) partytury.

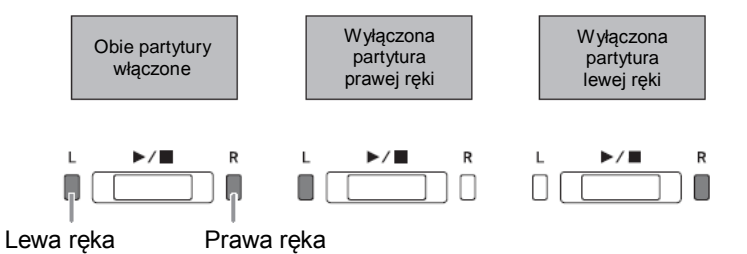

- 3. Przytrzymując wciśniety przycisk **FUNCTION** nacisnąć klawisz CONCERT PLAY  $\blacktriangleright$ /**.**
- Powoduje to rozpoczęcie odtwarzania melodii bez partytury wyłączonej w kroku 2.
- **4.** Zagrać pozostałą partyturę na klawiaturze instrumentu.
- **5.** Przytrzymując wciśnięty przycisk **FUNCTION** nacisnąć ponownie klawisz CONCERT  $PLAY$  $\rightarrow$ / $\blacksquare$ .

# **Aby zagrać z akompaniamentem orkiestry (GRANIE)**

- **1.** Przytrzymując wciśnięty przycisk **FUNCTION**, nacisnąć klawisz PLAY na klawiaturze instrumentu.
- Powoduje to wejście w tryb Play, który odtwarza partyturę orkiestry bez partytury pianina.

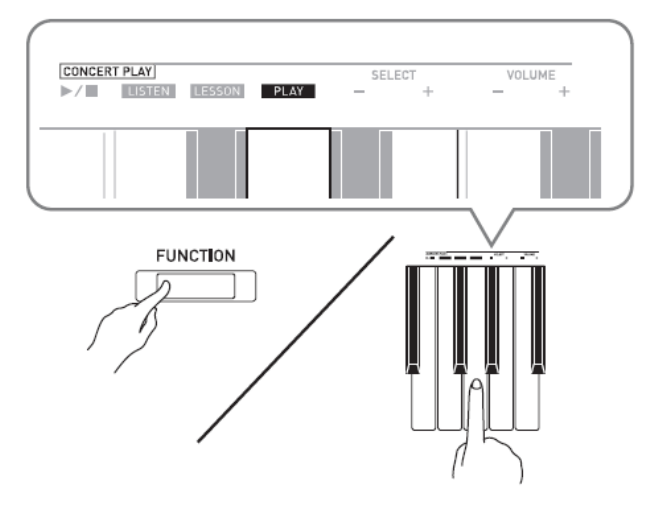

- **2.** Przytrzymując wciśnięty przycisk **FUNCTION** nacisnąć klawisz CONCERT PLAY aby uruchomić odtwarzanie.
- Tempo odtwarzania jest stałe i nie można go zmieniać podczas odtwarzania w trybie Play.
- **3.** Zagrać partyturę pianina.
- **4.** Aby zatrzymać odtwarzanie, przytrzymując wciśnięty przycisk **FUNCTION** nacisnąć ponownie klawisz CONCERT PLAY ▶

# **Biblioteka muzyczna**

Biblioteka muzyczna umożliwia odtwarzanie oraz ćwiczenie różnych melodii na pianino.

- Biblioteka muzyczna jest wyposażona w 60 melodii, ponumerowanych od 1 do 60.
- Możliwe jest również zaimportowanie do 10 melodii (\*) z komputera do pamięci instrumentu i przyporządkowanie im numerów melodii z Biblioteki Muzycznej od 61 do 70.
- Dane muzyczne można pobrać z Internetu, a następnie przetransferować je z komputera do pamieci instrumentu. Więcej informacji na ten temat jest zamieszczone w rozdziale "Transferowanie danych melodii pomiędzy instrumentem a komputerem" na stronie 41.

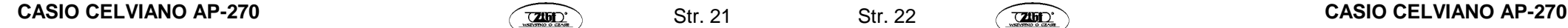

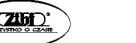

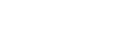

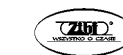

# **Odtwarzanie określonej melodii z biblioteki muzycznej**

- **1.** Znaleźć numer melodii na liście melodii (patrz "Lista melodii biblioteki muzycznej") na stronie 64.
- **2.** Aby przejść do innej melodii, przytrzymać wciśnięty przycisk **FUNCTION** podczas korzystania z klawiszy MUSIC LIBRARY SELECT (+, -, 0 do 9) dla wyspecyfikowania numeru melodii.
- Każde naciśniecie klawisza "+" lub "–" powoduje zwiekszenie lub zmniejszenie numeru melodii o 1.
- Aby wybrać określony numer melodii, można również skorzystać z przycisków numerycznych (0 do 9).
- Proszę pamiętać o tym, że należy wprowadzić dwie cyfry. *Przykład:* Aby wybrać melodię 5, nacisnąć klawisze 0 i 5.

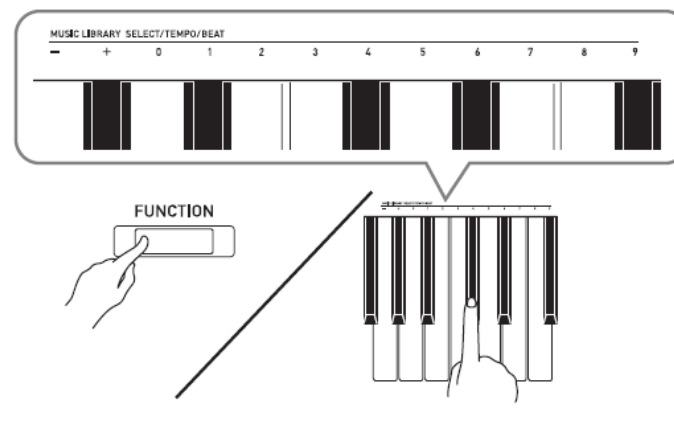

- 3. Nacisnąć przycisk  $\blacktriangleright$ /**.**
- Powoduje to rozpoczęcie odtwarzania melodii.
- **4.** Aby zatrzymać odtwarzanie, nacisnąć ponownie przycisk ▶/■.
- Odtwarzanie zatrzyma się automatycznie po osiągnięciu końca melodii.

#### **WSKAZÓWKI**

- $\bullet$  Naciśnięcie w kroku 2 powyższej procedury równocześnie klawiszy + i powoduje wybranie melodii o numerze 1.
- Podczas odtwarzania melodii możliwe jest zmienianie tempa i głośności. Więcej informacji na ten temat jest zamieszczone w rozdziale "Konfigurowanie ustawień instrumentu" na stronie 31.

# **Ćwiczenie z melodiami z biblioteki muzycznej**

Instrument umożliwia wyłączenie partytury dla lewej lub prawej ręki i granie z akompaniamentem pozostałej partytury.

#### **WSKAZÓWKI**

- Biblioteka Muzyczna zawiera kilka duetów. Gdy wybrany jest duet, możliwe jest wyłączenie pierwszego pianina (Primo) lub drugiego pianina (Secondo) i granie z akompaniamentem melodii.
- Niektóre melodie z pakietu Concert Play charakteryzują się zmianami tempa. Z tego powodu, tempo odtwarzania może być przejściowe szybsze lub wolniejsze od dokonanego ustawienia.

#### **PRZYGOTOWANIA**

- Wybrać melodię która ma być ćwiczona i wyregulować tempo. Patrz: "Konfigurowanie ustawień instrumentu" na stronie 31.
- W przypadku kilku melodii, tempo zmienia się w ich trakcie dla stworzenia specyficznych efektów muzycznych.
- **1.** Przytrzymując wciśniety przycisk **FUNCTION** naciskać przycisk ▶■ dla wybrania partytury, która ma zostać wyłączona.
- Naciskanie przycisku powoduje cykliczne załączanie (lampka zapalona) i wyłączanie (lampka zgaszona) partytury.

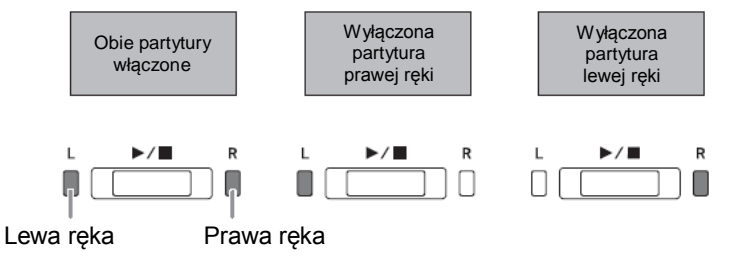

- **2.** Nacisnać przycisk ▶/■.
- Powoduje to rozpoczęcie odtwarzania melodii bez partytury wyłączonej w kroku 1.
- **3.** Zagrać pozostałą partyturę na klawiaturze instrumentu.
- **4.** Aby zatrzymać odtwarzanie nacisnąć ponownie przycisk ▶/■.

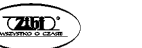

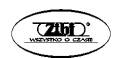

# **Nagrywanie i odtwarzanie**

Grane na klawiaturze instrumentu nuty można rejestrować za pomocą rejestratora MIDI dla ich późniejszego odtworzenia.

# **Nagrywanie do wbudowanego rejestratora MIDI**

# **Ścieżki**

Ścieżka mieści zarejestrowane dane. Każda melodia zawiera dwie ścieżki: Ścieżka 1 i Ścieżka 2. Każdą ścieżkę można nagrać osobno, po czym obie ścieżki można odtworzyć razem jako jedną melodię.

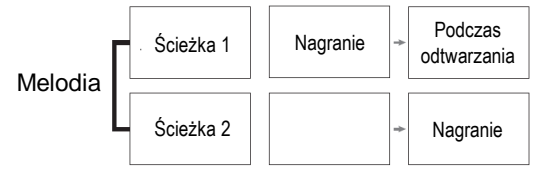

#### **Pojemność pamięci**

- W pamięci instrumentu można zarejestrować łącznie około 5.000 nut.
- Gdy pozostała pojemność pamięci wyczerpuje się, w celu ostrzeżenia zaczyna migać szybko lampka **MIDI REC**.
- Nagrywanie kończy się automatycznie, gdy liczba nut w pamięci przekroczy wartość maksymalną.

#### **Rejestrowane dane**

- Grane na klawiaturze nuty
- Używane brzmienia
- Rytm (tylko ścieżka 1)
- Ustawienie tempa (tylko ścieżka 1)
- Ustawienie nałożenia brzmień (tylko ścieżka 1)
- Ustawienie trybu Duet (tylko ścieżka 1)
- Temperament (tylko ścieżka 1)
- Głośność instrumentu (tylko ścieżka 1)
- Ustawienie efektu Chorus (tylko ścieżka 1)
- Wyrazistość nut (tylko ścieżka 1)
- Ustawienie efektu Reverb (tylko ścieżka 1)
- Ustawienie szumu wybrzmienia (tylko ścieżka 1)

# **Pamięć zarejestrowanych danych**

- Rozpoczęcie nowego nagrania powoduje skasowanie wszystkich danych zapisanych uprzednio w pamięci instrumentu.
- W przypadku utraty zasilania podczas nagrywania, wszystkie dane na rejestrowanej ścieżce ulegają utracie.

#### **WAŻNE !**

Firma CASIO COMPUTER CO., LTD. nie bierze odpowiedzialności za jakiekolwiek szkody, utracone zyski czy roszczenia osób trzecich, wynikłe ze skasowania zarejestrowanych danych z powodu błędnego działania instrumentu, naprawy lub jakiejkolwiek innej przyczyny.

# **Korzystanie z przycisku MIDI REC**

Naciskanie przycisku **MIDI REC** powoduje cykliczne przełączanie poszczególnych opcji rejestracji, jak poniżej:

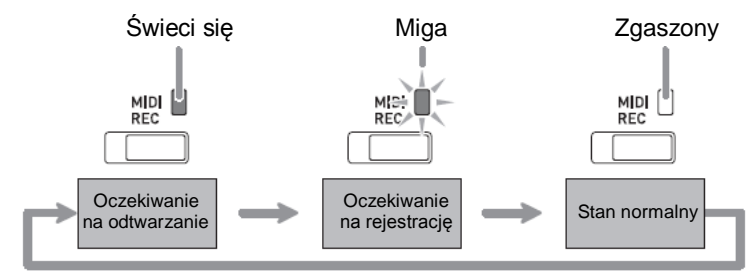

# **Nagrywanie na określoną ścieżkę**

Po dokonaniu nagrania jednej ze ścieżek melodii, możliwe jest zarejestrowanie drugiej ścieżki podczas słuchania odtwarzanej pierwszej ścieżki.

**1.** Nacisnąć przycisk **MIDI REC** jeden raz lub dwa razy, aby jego lampka zaczęła migać.

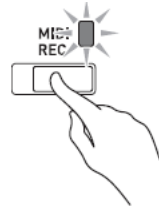

 W tym momencie zacznie migać lampka L dla wskazania, że instrument znajduje się w trybie oczekiwania na rejestrację na ścieżkę 1.

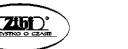

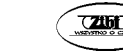

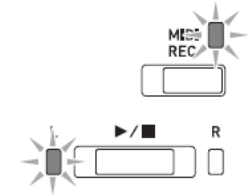

- **2.** Przytrzymując wciśniety przycisk **FUNCTION**, nacisnąć przycisk ▶ aby wybrąć ścieżkę, która ma zostać zarejestrowana.
- Upewnić się, że miga lampka wskazująca rejestrowaną ścieżkę. Ścieżka 1: lampka **L** Ścieżka 2: lampka **R**

*Przykład*: Wybrano ścieżkę 1

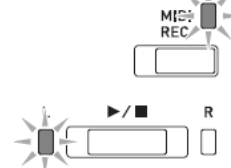

- **3.** Wybrać brzmienie i efekty (tylko ścieżka 1), które będą używane podczas nagrywania.
- Brzmienie (strona 8)
- Efekty (strona 11)

#### **WSKAZÓWKA**

- Aby słyszeć podczas rejestracji dźwięk metronomu, skonfigurować ustawienia dotyczące liczby uderzeń i tempa, po czym nacisnąć przycisk **METRONOME**. Więcej informacji na ten temat jest zamieszczone w rozdziale "Korzystanie z metronomu" na stronie 13.
- **4.** Nacisnąć przycisk ▶/■ lub zacząć grać na klawiaturze instrumentu.
- Rejestracja rozpoczyna się automatycznie.
- **5.** Aby zatrzymać nagrywanie, nacisnąć przycisk ▶/■.
- Spowoduje to zmianę stanu lampki **MIDI REC** oraz lampki rejestrowanej ścieżki, ze światła migającego na stałe.
- $\bullet$  Aby odtworzyć właśnie nagraną ścieżkę, nacisnąć przycisk  $\blacktriangleright$ / $\blacksquare$ .
- **6.** Po zakończeniu nagrania lub odtwarzania, naciskając przycisk **MIDI REC** sprawić aby jego lampka zgasła.

#### **Nagrywanie na jedną ścieżkę podczas odtwarzania innej ścieżki**

**1.** Naciskając przycisk **MIDI REC** sprawić, aby jego lampka zapaliła się.

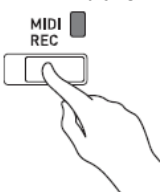

- **2.** Przytrzymując wciśniety przycisk **FUNCTION**, nacisnąć przycisk ▶■ aby wybrać ścieżkę, która ma być odtwarzana podczas rejestracji.
- **3.** Naciskając przycisk **MIDI REC** sprawić, aby jego lampka zaczęła migać.
- Spowoduje to miganie się lampki **L**.
- **4.** Przytrzymując wciśniety przycisk **FUNCTION**, nacisnąć przycisk ▶ aby wybrać ścieżkę, która ma zostać zarejestrowana.
- Upewnić się, że miga lampka wskazująca rejestrowaną ścieżkę.

*Przykład*: Aby słuchać odtwarzanej ścieżki 1 podczas nagrywania ścieżki 2.

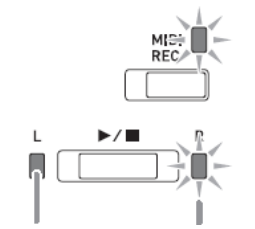

Świeci się (odtwarzanie) Miga (oczekiwanie na rejestrację)

- **5.** Wybrać brzmienie i efekty (tylko ścieżka 1), które będą używane podczas nagrywania.
- **6.** Nacisnać przycisk ►/■ lub zagrać coś na klawiaturze instrumentu.
- Spowoduje to uruchomienie odtwarzania zarejestrowanej ścieżki i rejestracji drugiej ze ścieżek.
- Jeśli podczas nagrywania chcemy rozpocząć nagranie od początku, przytrzymać wciśniety przycisk **MIDI REC** do momentu, aż instrument wygeneruje sygnał dźwiękowy. Powoduje to porzucenie aktualnie zarejestrowanych danych i wejście w tryb oczekiwania na rejestrację.
- **7.** Aby zatrzymać nagrywanie, nacisnąć przycisk ▶/■.

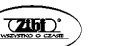

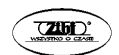

#### **Odtwarzanie z pamięci instrumentu**

**1.** Naciskając przycisk **MIDI REC** sprawić, aby jego lampka zapaliła się.

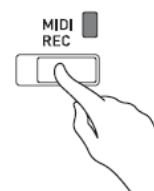

#### **WSKAZÓWKA**

- Gdy melodia ma coś zarejestrowane na obu ścieżkach, możliwe jest wyłączenie jednej ścieżki i odtworzenie tylko drugiej.
- **2.** Nacisnąć przycisk ▶/■.
- Spowoduje to rozpoczęcie odtwarzania melodii i/lub wybranych ścieżek.

#### **WSKAZÓWKI**

- Podczas odtwarzania ścieżki można zmieniać ustawienie tempa.
- Aby zatrzymać odtwarzanie, nacisnąć ponownie przycisk  $\blacktriangleright$ / $\blacksquare$ .

#### **Kasowanie zarejestrowanych danych**

Poniższa procedura powoduje skasowanie określonej ścieżki melodii.

#### **WAŻNE!**

- Poniższa procedura powoduje skasowanie wszystkich danych wybranej ścieżki. Proszę zauważyć że skasowanych danych nie można przywrócić. Przed wykonaniem poniższych kroków upewnić się, że zamieszczone w pamięci instrumentu dane rzeczywiście nie są już potrzebne.
- **1.** Nacisnąć przycisk **MIDI REC** jeden raz lub dwa razy, aby jego lampka zaczęła migać.

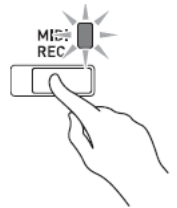

- **2.** Przytrzymując wciśniety przycisk **FUNCTION** nacisnąć przycisk ▶ aby wybrać ścieżkę, która ma zostać skasowana.
- **3.** Naciskając przycisk **MIDI REC** sprawić, aby jego lampka się zapaliła.
- Spowoduje to miganie lampki ścieżki wybranej w kroku 2.

*Przykład:* Aby skasować ścieżkę 2.

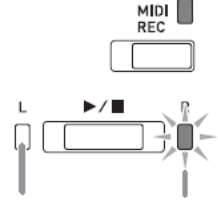

Nie świeci się Miga (oczekiwanie na skasowanie)

- 4. Jeszcze raz, przytrzymując wciśnięty przycisk **FUNCTION**, nacisnąć przycisk  $\blacktriangleright/\blacktriangleright$ .
- Spowoduje to skasowanie wybranej ścieżki i wejście w tryb oczekiwania na rejstrację.
- Aby anulować w dowolnym momencie operację kasowania, naciskając przycisk **MIDI REC** sprawić, aby jego lampka zgasła.

#### **WSKAZÓWKA**

 Od kroku 3 do momentu zrealizowania operacji kasowania w kroku 4, działa tylko przycisk  $\blacktriangleright$ /■. Żadnego innego przycisku instrumentu nie można używać.

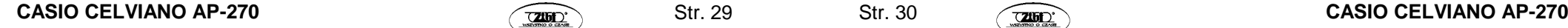

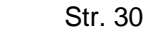

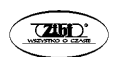

# **Konfigurowanie ustawień instrumentu**

Dodatkowo w stosunku do wybierania brzmień i melodii (Concert Play lub Music Library), z przycisku **FUNCTION** można korzystać również w połączeniu z klawiszami klawiatury instrumentu dla konfigurowania efektów, czułości klawiatury i innych ustawień.

# **Aby skonfigurować ustawienia instrumentu**

- **1.** Skorzystać z tabeli na stronie 34 aby znaleźć ustawienie do skonfigurowania i zanotować jego szczegóły.
- **2.** Skorzystać z opisu zamieszczonego w rozdziale "Klawisze instrumentu używane do konfigurowania ustawień" na stronie 33 aby znaleźć klawisz (klawisze) odpowiedzialny za żądane ustawienie.
- **3.** Przytrzymując wciśnięty przycisk **FUNCTION** nacisnąć klawisz instrumentu dla ustawienia które ma zostać skonfigurowane.
- Skonfigurowanie ustawienia powoduje wygenerowanie przez instrument krótkiego sygnału dźwiękowego.

*Przykład: Aby* obniżyć głośność melodii z pakietu Concert Play, nacisnąć klawisz CONCERT PLAY VOLUME minus (-).

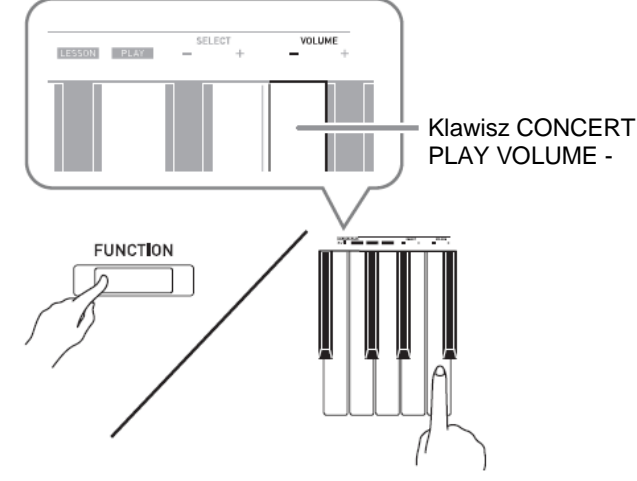

**4.** Zwolnić przycisk **FUNCTION** aby zakończyć procedurę ustawiania.

# **WSKAZÓWKA**

• Instrument można skonfigurować w taki sposób, aby w kroku 3 nie generował sygnału dźwiękowego. Szczegóły: patrz "(38) Dźwięki obsługowe" na "Liście parametrów" (strona 34).

# **Typy operacji związanych z dokonywaniem ustawień**

Podczas dokonywania ustawień z wykorzystaniem klawiszy instrumentu można korzystać z czterech typów operacji: typ A, typ B, typ C i typ D.

#### **Typ A: Bezpośrednie wprowadzanie**

#### **Typ B: Zwiększanie lub zmniejszanie ustawienia z wykorzystaniem klawiszy + i –**

- Dłuższe przytrzymanie wciśniętego przycisku powoduje szybsze zmienianie wartości.
- Aby przywrócić ustawienie standardowe, nacisnąć równocześnie oba przyciski / klawisze.

### **Typ C: Wprowadzanie wartości z wykorzystaniem przycisków numerycznych (0 do 9)**

 Aby wprowadzić liczbę dwucyfrową, nacisnąć po kolei przyciski 2 i 0. Aby wprowadzić liczbę trzycyfrową, nacisnąć po kolei przyciski 0, 2 i 0.

#### **Typ D: Cykliczne przełączanie ustawień poprzez naciśnięcie klawisza na klawiaturze instrumentu**

- Po naciśnięciu klawisza, instrument generuje sygnał dźwiękowy dla zasygnalizowania które ustawienie jest wybrane.
- Długi sygnał dźwiękowy oznacza, że dane ustawienie jest wyłączone.

*Przykład:* Gdy efekt Chorus jest wyłączony, dwukrotne naciśnięcie klawisza Chorus spowoduje wygeneruje przez instrument dwóch sygnałów, co sygnalizuje wybranie ustawienia *Medium Chorus*.

#### **WSKAZÓWKA**

 To jaki typ operacji dotyczy poszczególnych ustawień można sprawdzić w kolumnie Typ operacii" tabeli "Lista parametrów" (strony 34-38).

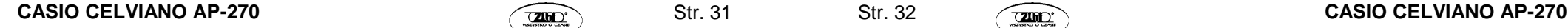

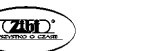

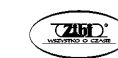

# **Klawisze instrumentu używane do konfigurowania ustawień**

Numery (1) do (33) korespondują z tymi samymi numerami na "Liście parametrów" (strony 34-38).

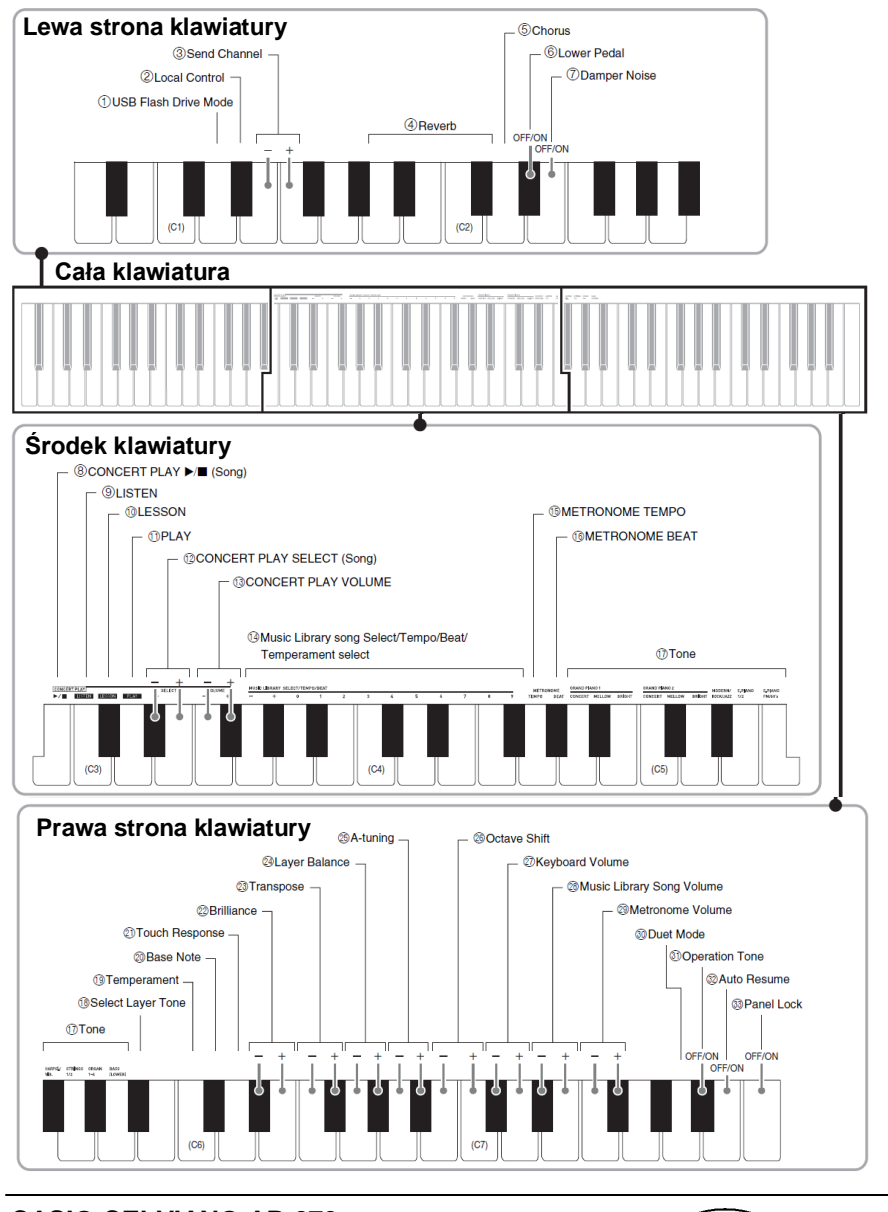

# **Lista parametrów**

#### **Brzmienia**

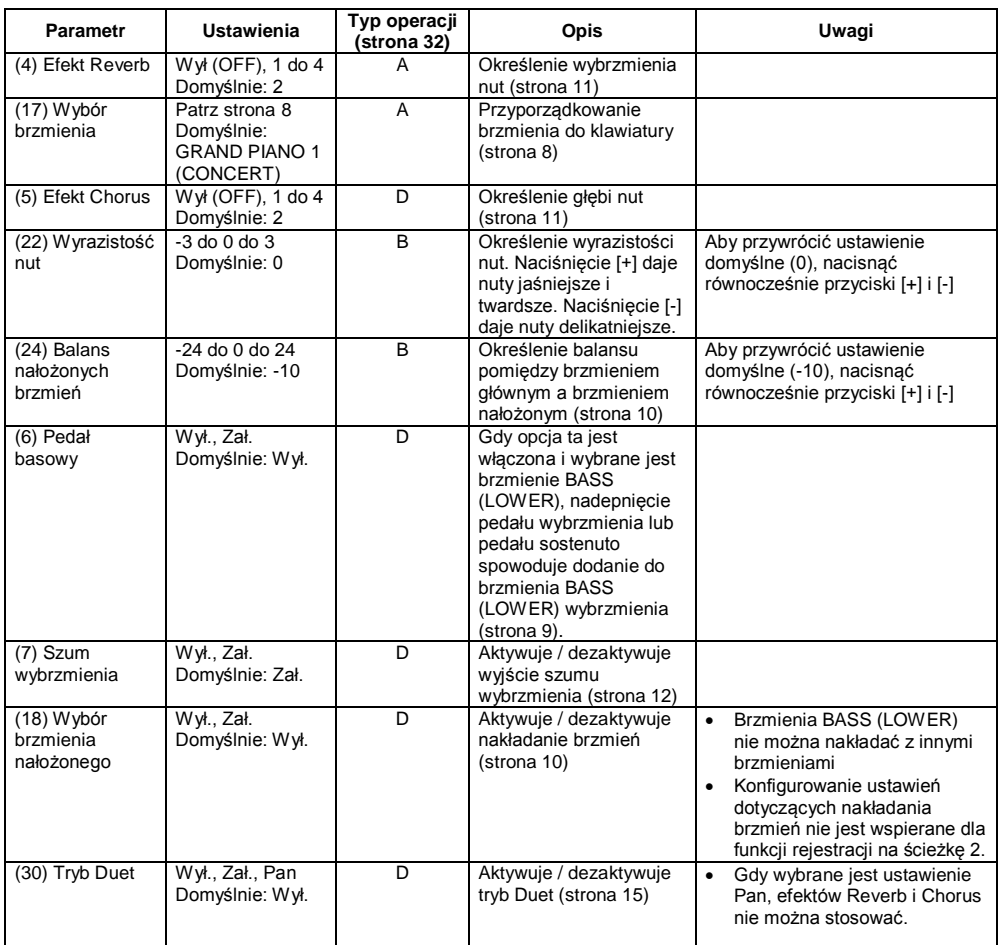

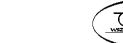

#### **Melodie / metronom**

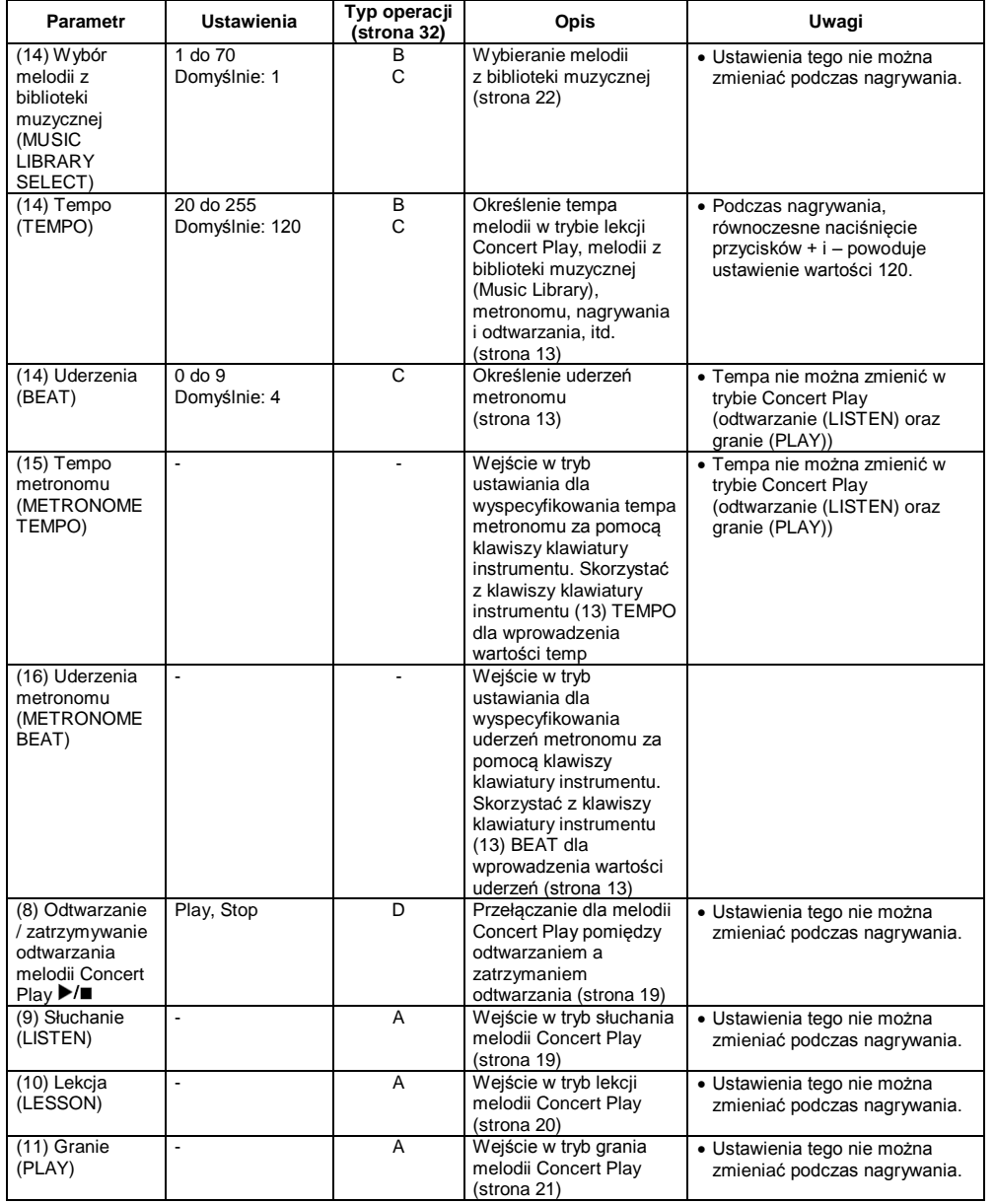

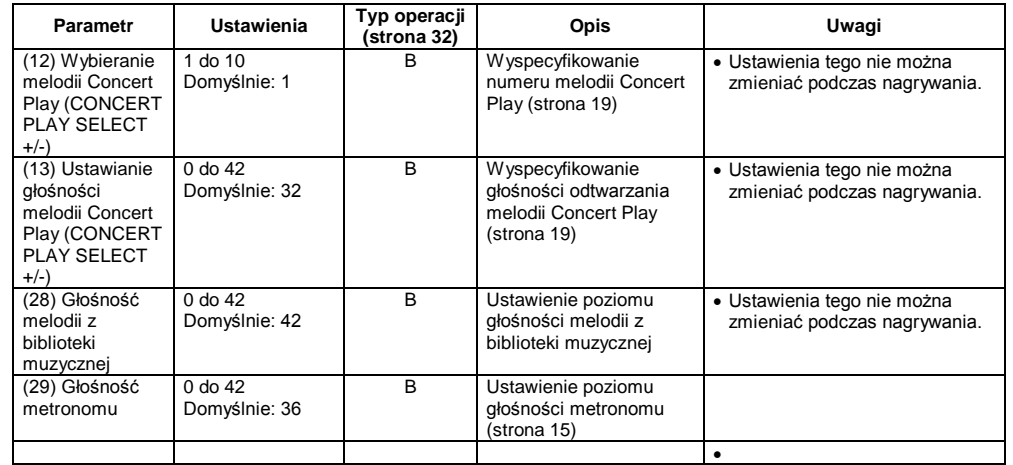

# **Klawiatura**

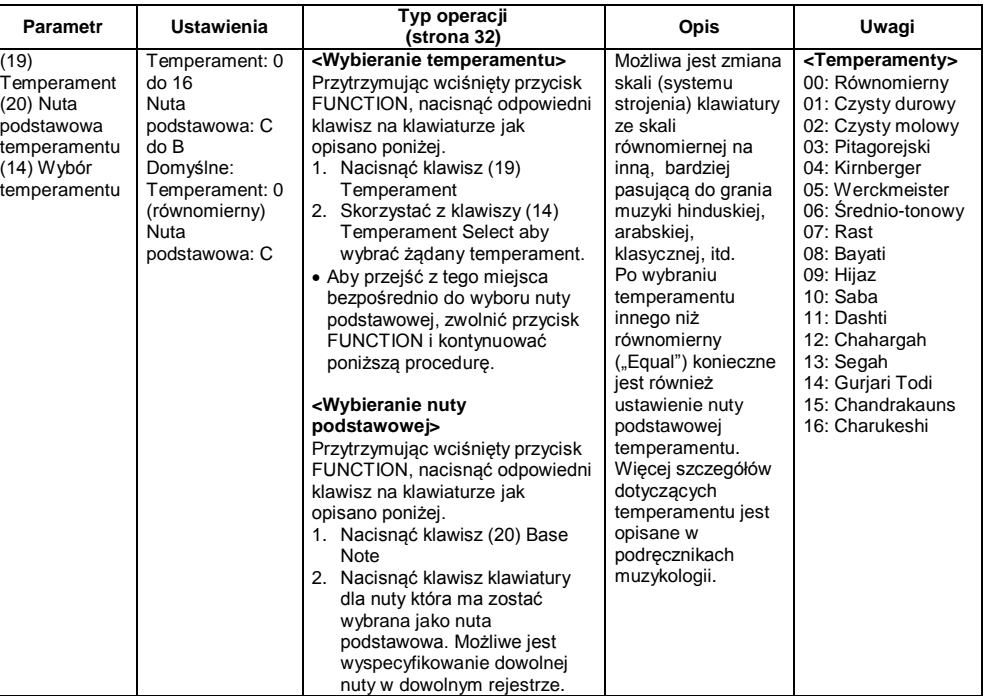

**Str. 36** 

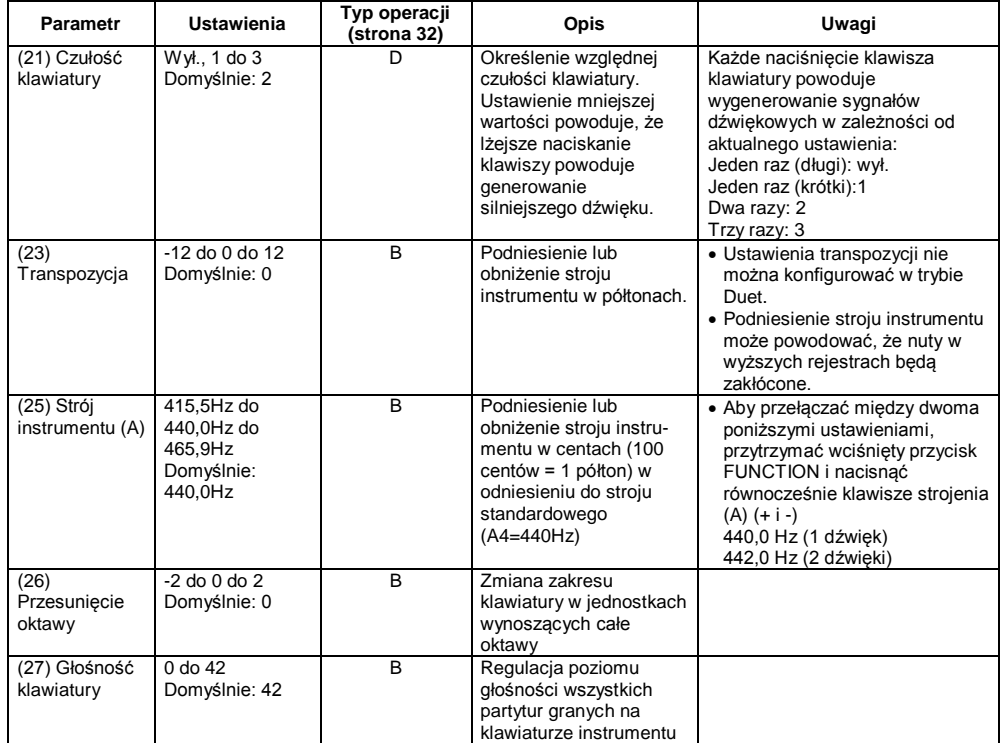

# **MIDI i inne ustawienia**

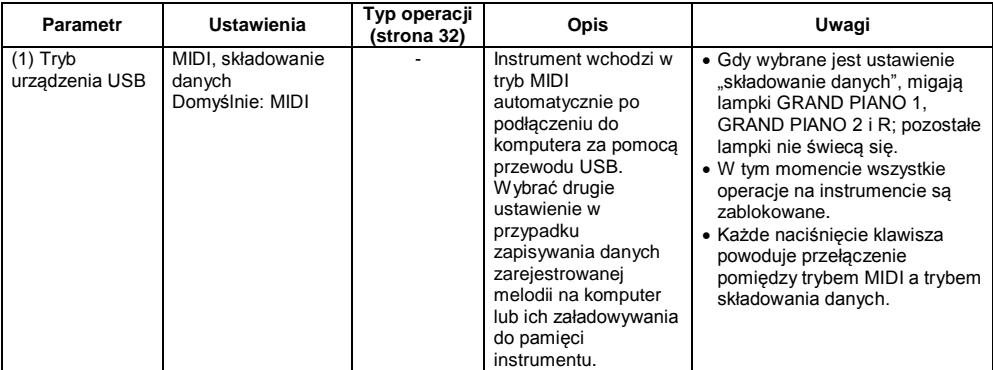

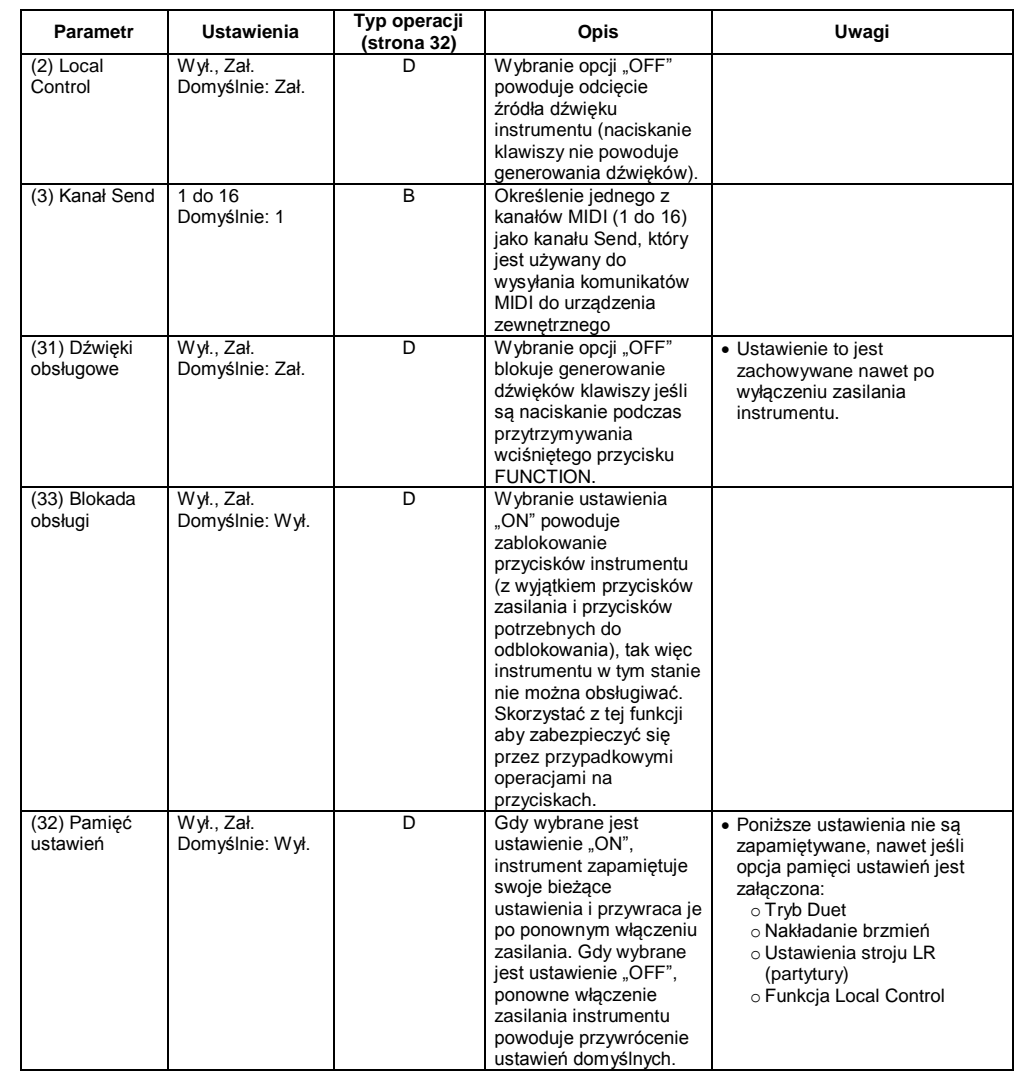

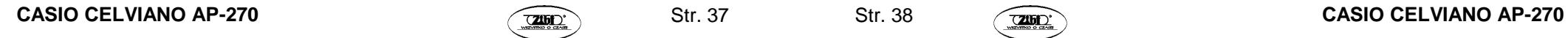

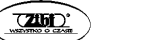

**Str. 38** 

# **Połączenie z aplikacją (funkcja APP)**

Państwa instrument można połączyć ze smartfonem, tabletem, itp. Dostępna jest specjalna aplikacja wyświetlająca i przewijająca nuty.

# **Pobieranie aplikacji**

Przejść na poniższą stronę aby aplikację i zainstalować ją na smartfonie lub tablecie.

#### <http://web.casio.com/app/en/>

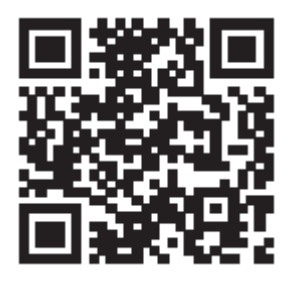

# **Podłączanie instrumentu do komputera**

Instrument można podłączyć do komputera, w celu wymiany z nim danych MIDI. Możliwe jest wysyłanie danych muzycznych granych melodii z instrumentu do oprogramowania muzycznego uruchomionego na komputerze, albo wysyłanie danych MIDI z komputera na instrument celem ich odtworzenia.

# **Minimalne wymagania systemowe komputera**

Poniżej pokazano minimalne wymagania systemowe komputera dla wysyłania i odbierania danych MIDI. Upewnić się, że komputer spełnia te wymagania, przed podłączeniem do niego instrumentu.

#### **System operacyjny**

Windows Vista \*1 Windows 7 \*2 Windows 8.1 \*3 Windows 10 \*4 macOS (OS X / Mac OS X) (10.7, 10.8, 10.9, 10.10, 10.11, 10.12)

- \*1: Windows Vista (32-bit)
- \*2: Windows 7 (32-bit, 64-bit)
- \*3: Windows 8.1 (32-bit, 64-bit)
- \*4: Windows 10 (32-bit, 64-bit)

**Port USB**

#### **WAŻNE !**

 W żadnym wypadku nie podłączać instrumentu do komputera, który nie spełnia powyższych wymagań. Postępowanie takie może spowodować problemy z komputerem.

# **Podłączanie instrumentu do komputera**

#### **WAŻNE !**

- Upewnić się, że kroki poniższej procedury zrealizowano dokładnie. Błędne podłączenie instrumentu do komputera może uniemożliwić wysyłanie i odbieranie danych.
- 1. Wyłączyć zasilanie instrumentu, po czym uruchomić komputer.
- Nie uruchamiać jeszcze oprogramowania muzycznego na komputerze!
- 2. Po uruchomieniu komputera, skorzystać z ogólnie dostępnego w handlu przewodu USB do jego podłączenia do instrumentu.

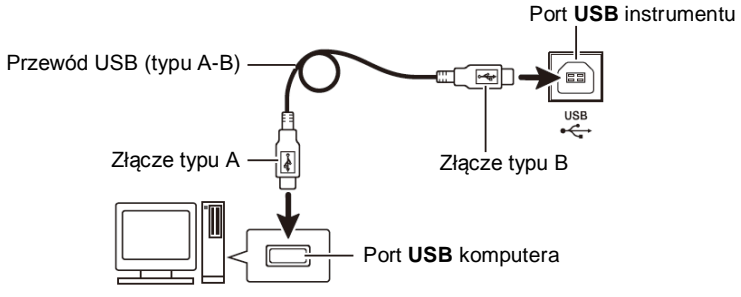

- 3. Włączyć zasilanie instrumentu.
- Jeśli jest to pierwsze podłączenie instrumentu do komputera, na komputerze zostanie zainstalowany automatycznie sterownik wymagany dla prawidłowego wysyłania i odbierania danych.
- 4. Uruchomić oprogramowanie muzyczne na komputerze.
- 5. Skonfigurować ustawienia oprogramowania muzycznego dla wybrania jako urządzenie MIDI opcii "CASIO USB-MIDI".
- Informacje dotyczące tego, w jaki sposób wybrać urządzenie MIDI, są przedstawione w dokumentacji użytkownika stanowiącej wyposażenie używanego oprogramowania muzycznego.

#### **WAŻNE !**

• Przed uruchomieniem oprogramowania muzycznego na komputerze, najpierw włączyć zasilanie instrumentu.

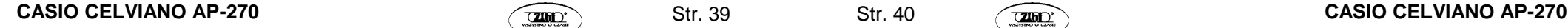

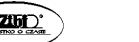

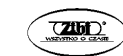

#### **WSKAZÓWKI**

- Jeśli podłączenie instrumentu do komputera zakończyło się powodzeniem, pozostawienie podłączonego przewodu USB podczas włączania/wyłączania instrumentu lub komputera nie stanowi problemu.
- Szczegółowe informacje dotyczące danych technicznych i podłączeń dotyczących wysyłania i odbierania danych MIDI przez ten instrument są zamieszczone na stronie: [http://world.casio.com](http://world.casio.com/)

# **Korzystanie z MIDI**

# **Co to jest MIDI?**

Litery MIDI to skrót pochodzący od określenia "Musical Instrument Digital Interface", co stanowi uznawany na całym świecie standard sygnałów cyfrowych oraz złącz, umożliwiających wymianę danych muzycznych pomiędzy instrumentami muzycznymi i komputerami wyprodukowanymi przez różnych producentów.

#### **WSKAZÓWKA**

Szczegółowe informacje dotyczące specyfikacji MIDI tego instrumentu są zamieszczone na stronie: [http://world.casio.com](http://world.casio.com/) (dokument "MIDI Implementation").

Patrz również: "Kanał Send" i "Local control" na stronie 38.

**Transferowanie danych melodii pomiędzy instrumentem a komputerem**

Skorzystać z opisanych w poniższym rozdziale procedur dla transferowania danych z pamięci rejestratora do komputera (celem ich składowania) oraz dla załadowywania melodii do pamięci melodii użytkownika (Biblioteka Muzyczna 61 do 70).

#### **WAŻNE !**

- Wyłączenie instrumentu w czasie zapisywania lub załadowywania danych może spowodować skasowanie wszystkich danych w pamięci instrumentu (zarejestrowane melodie, itp.). Proszę uważać, aby nie wyłączyć zasilania przypadkowo podczas operacji zapisywania lub załadowywania danych. Jeśli dane zostaną skasowane, po ponownym włączeniu zasilania instrument potrzebuje więcej czasu na pełne uruchomienie.
- **1.** Wykonać kroki od 1 do 3 procedury opisanej w rozdziale "Podłączanie instrumentu do komputera" (strona 39).
- **2.** Zmienić tryb urządzenia USB instrumentu na składowanie danych.

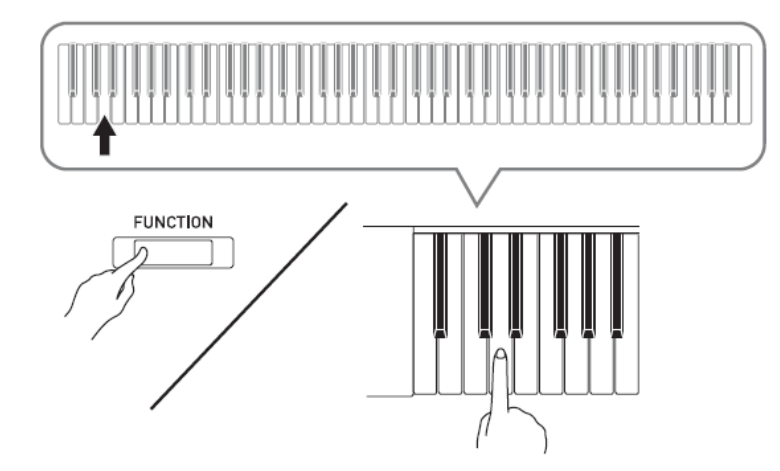

- Przytrzymując wciśnięty przycisk **FUNCTION** nacisnąć ten klawisz klawiatury, który koresponduje z trybem urządzenia USB.
- Po zmianie ustawienia, migają lampki **GRAND PIANO** 1, **GRAND PIANO** 2 i R; wszystkie pozostałe lampki są zgaszone.
- Więcej informacji: patrz "Tryb urządzenia USB" na stronie 37.
- **3.** Z poziomu komputera wykonać żądaną operację dla wyświetlenia pamięci masowych komputera.

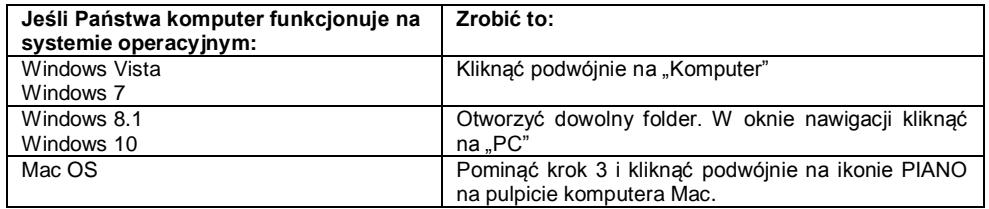

- Pamięć instrumentu pojawi się jako "PIANO" na liście "Urządzeń z wymiennymi nośnikami pamięci".
- 4. Kliknać podwójnie na ikonie "PIANO".
- . PIANO" zawiera foldery o nazwach "MUSICLIB" i "RECORDER".

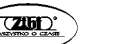

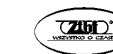

#### **Pamięć instrumentu**

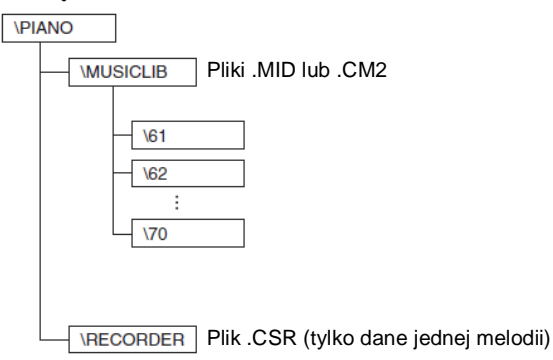

- Aby przenieść melodię użytkownika z komputera na instrument, otworzyć folder "MUSICLIB" i umieścić melodię w jednym z podfolderów (od 61 do 70). Każdy podfolder koresponduje z numerem Biblioteki Muzycznej: podfolder 61 z Biblioteką Muzyczną 61, itd.
- Na przykład, zapisanie danych melodii w podfolderze 61 spowoduje że będą one traktowane przez instrument jako melodia 61 biblioteki muzycznej.
- Aby zapisać na komputerze melodie rejestratora (.CSR) skopiować plik .CSR w folderze RECORDER na komputer. Aby przywrócić zapisaną melodię (.CSR) do pamięci instrumentu, skopiować ją do foldera RECORDER.

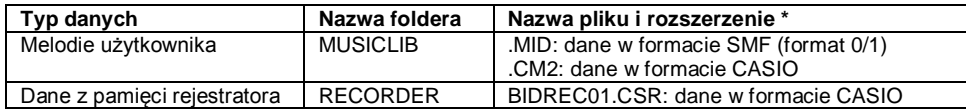

\*) Przed rozpoczęciem operacji zapisywania lub załadowywania danych, najpierw sprawdzić rozszerzenie nazwy pliku, aby się upewnić, że odpowiada jednemu z powyższych.

W przypadku melodii nagranej za pomoca funkcji rejestratora tego instrumentu, zmienić nazwę i rozszerzenie jej pliku na jedne z powyższych.

#### **WAŻNE !**

- Domyślnym ustawieniem w systemach operacyjnych Windows Vista, Windows 7, Windows 8.1 i Windows 10 jest ukrywanie rozszerzeń nazw plików. Aby wyświetlić nazwy plików, wykonać na komputerze jedną z poniższych operacji.
- **Aby wyświetlić rozszerzenia nazw plików w systemie operacyjnym Windows Vista lub Windows 7**
- 1. Otworzyć opcje folderów poprzez kliknięcie przycisku [Start], kliknięcie [Panel sterowania], kliknięcie [Wygląd i personalizacja], a następnie kliknięcie [Opcje folderów].
- 2. Kliknąć zakładkę [Widok]. Na liście [Ustawienia zaawansowane] wyczyścić okienko wyboru przy [Ukryj rozszerzenia znanych nazw plików].
- 3. Kliknąć przycisk [OK].

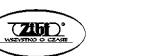

- **Aby wyświetlić rozszerzenia nazw plików w systemie operacyjnym Windows 8.1 lub Windows 10**
- 1. Otworzyć dowolny folder.
- 2. Kliknąć menu [Widok], po czym wybrać okienko wyboru "Rozszerzenia nazw plików" w grupie "Pokazywanie/Ukrywanie".
- **Aby załadować melodię do pamięci melodii użytkownika (Biblioteka Muzyczna, melodie 61 do 70)**
- 1. Otworzyć folder MUSICLIB.
- 2. Skopiować plik melodii (.MID lub .CM2) do podfoldera o nazwie od 61 do 70, którego nazwa odpowiada numerowi lokalizacji Biblioteki Muzycznej, do której ma zostać załadowana melodia.
- Jeśli w folderze MUSICLIB znajdują się dwa pliki o rozszerzeniach nazw .MID i .CM2, do pamięci melodii użytkownika zostanie załadowany tylko plik .MID.
- **Aby przetransferować dane z pamięci rejestracji pomiędzy instrumentem a komputerem**

Aby przetransferować na komputer dane z pamięci rejestracji instrumentu, skopiować na komputer zawartość foldera RECORDER.

Aby przywrócić dane rejestracji zapisane uprzednio na komputer z powrotem do pamięci rejestracji, skopiować je z powrotem do foldera RECORDER (zamieniają tym samym bieżącą zawartość foldera RECORDER).

- **5. Po zakończeniu operacji kopiowania, przywrócić ustawienie trybu urządzenia USB na MIDI.**
- W przypadku korzystania z komputera Macintosh, wykonać operację usunięcia (przeciągnięcia do kosza).
- Przytrzymując wciśnięty przycisk **FUNCTION** nacisnąć odpowiedni klawisz na klawiaturze instrumentu. Więcej informacji na ten temat jest zamieszczone w punkcie .Tryb urzadzenia USB" (strona 37).
- Przywrócenie trybowi urządzenia USB ustawienia MIDI powoduje załadowanie zawartości foldera MUSICLIB do pamięci melodii użytkownika, a zawartości foldera RECORDER do pamięci rejestracji.

#### **WAŻNE !**

 Błąd konwersji danych jest sygnalizowany świeceniem lampek przycisków **GRAND PIANO 1**, **GRAND PIANO 2**, **L/R**. Pozostałe lampki nie świecą się.

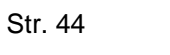

# **Przygotowania**

# **Prawa autorskie**

**Prawa twórców i właścicieli praw autorskich muzyki, obrazów, programów komputerowych, baz danych i innych danych są chronione przez prawo autorskie. Użytkownik może reprodukować takie dzieła dla osobistego lub niekomercyjnego użytku. Dla jakiekolwiek innego celu, wszelkiego typu reprodukowanie (włącznie z konwersją formatu danych), modyfikowanie, transferowanie, dystrybucja przez sieć lub jakiekolwiek inne użycie bez zgody właściciela praw autorskich wystawia użytkownika na roszczenia w aspekcie szkód i złamania praw autorskich. Reprodukcja i jakiekolwiek inne użycie dzieł chronionych prawem autorskim mogą być realizowane wyłącznie w zgodzie z odpowiednim prawem.**

### **Montaż stojaka**

- Przed rozpoczęciem montażu stojaka upewnić się, że w opakowaniu znajdują się wszystkie pokazane poniżej elementy.
- W wyposażeniu stojaka nie ma żadnych narzędzi potrzebnych do jego zmontowania. Proszę się wyposażyć w duży wkrętak krzyżowy.

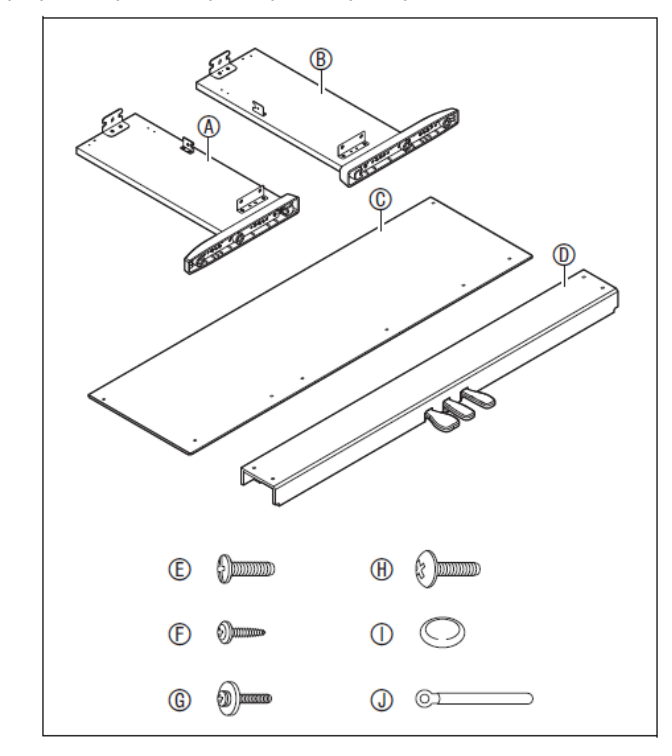

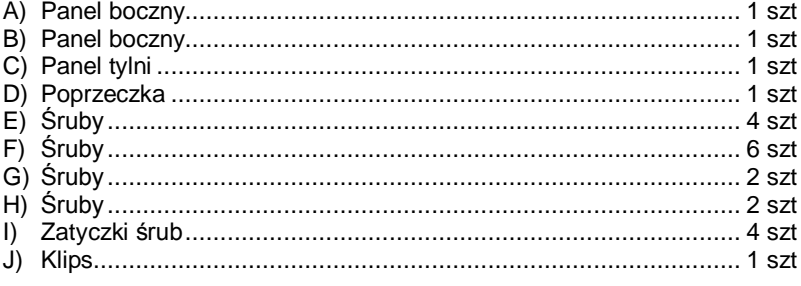

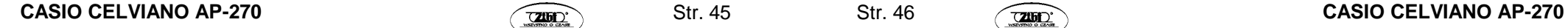

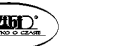

#### **WAŻNE !**

- Nie usuwać taśmy zabezpieczającej pokrywę klawiatury do momentu całkowitego zakończenia montażu. Usunięcie taśmy może spowodować otwieranie się i zamykanie pokrywy klawiatury podczas montażu, stwarzające niebezpieczeństwo przycięcia palców.
- Nie używać jakichkolwiek innych śrub niż te, które się znajdują w wyposażeniu stojaka. Postępowanie takie może spowodować uszkodzenie stojaka i/lub instrumentu.
- Śruby są umieszczone w foliowym woreczku wewnątrz opakowania transportowego.
- Jeśli czegokolwiek brakuje, skontaktować się ze sprzedawcą instrumentu.

# **ŚRODKI OSTROŻNOŚCI**

- Stojak powinien być montowany przez z najmniej 2 współpracujące ze sobą osoby.
- Proszę uważać aby nie przyciąć sobie palców pomiędzy różnymi częściami stojaka podczas jego montowania.
- W momencie ustawiania instrumentu na podłodze, nie stawiać go bezpośrednio na podłodze, lecz na czymś miękkim (koc, dywan, itp.).

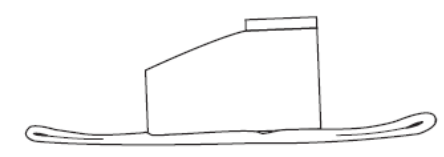

#### **WSKAZÓWKA**

Podczas mocowania stojaka postępować dokładnie zgodnie z instrukcją obsługi.

#### **PRZYGOTOWANIA**

Wyciągnąć przewód jednostki pedałowej z poprzeczki (D).

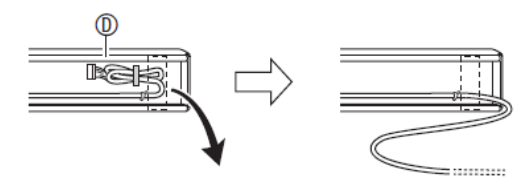

- **1.** Przymocować panele boczne (A) i (B) do poprzeczki (D). Zabezpieczyć panele boczne za pomocą czterech śrub (E).
- Podczas mocowania części (1), wsunąć konsole (2) do zagłębień poprzeczki (D). Jeśli konsole (2) nie zostaną wstawione do końca zagłębień poprzeczki (D), śruby (E) nie będą miały prawidłowego dostępu do otworów śrub w konsolach (2), co może spowodować uszkodzenie gwintów śrub.
- Zakryć łby śrub za pomocą zatyczek (I).

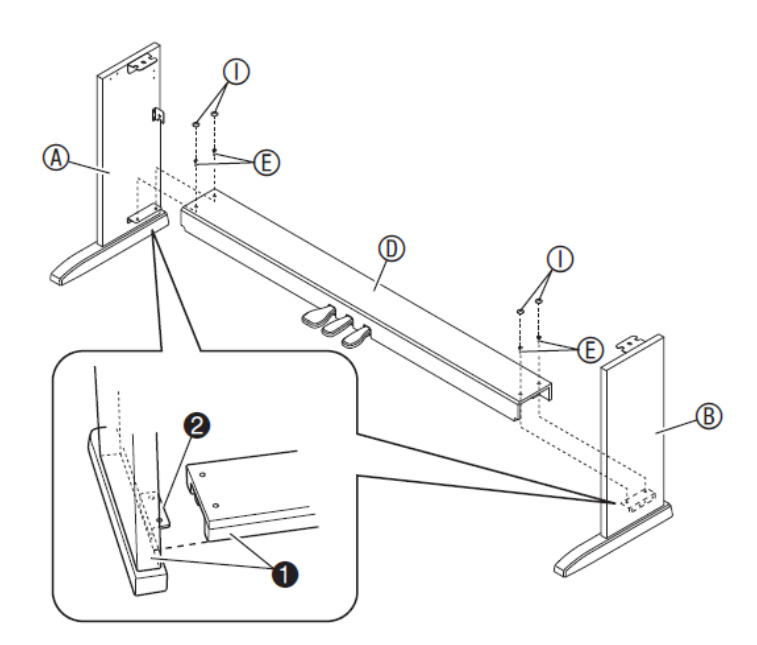

**2.** Korzystając z dwóch śrub (G) przymocować górne krawędzie (lewą i prawą) tylnego panelu (C) do elementów (3) na panelach bocznych (A) i (B).

#### **WAŻNE !**

- Podczas montażu upewnić się, że panel tylni (C) jest ustawiony prawidłowo jak opisano poniżej.
- Przed wsunięciem na swoje miejsce panelu (C) upewnić się, że szeroko rozstawione otwory na śruby wzdłuż dolnej krawędzi panelu znajdują się po lewej stronie (patrząc od przodu), natomiast wąsko rozstawione otwory po prawej stronie.

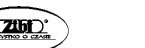

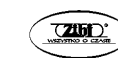

**3.** Następnie, przymocować spód tylnego panelu (C) za pomocą sześciu śrub (F).

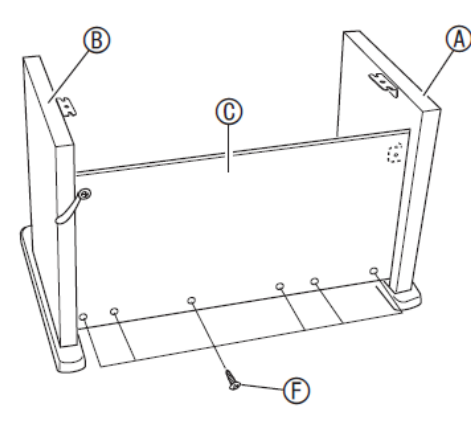

**4.** Wyregulować śrubę regulacji wysokości (5) w taki sposób, aby zapewnić wsparcie tak, by w momencie naciskania pedałów poprzeczka (D) nie uginała się w dół.

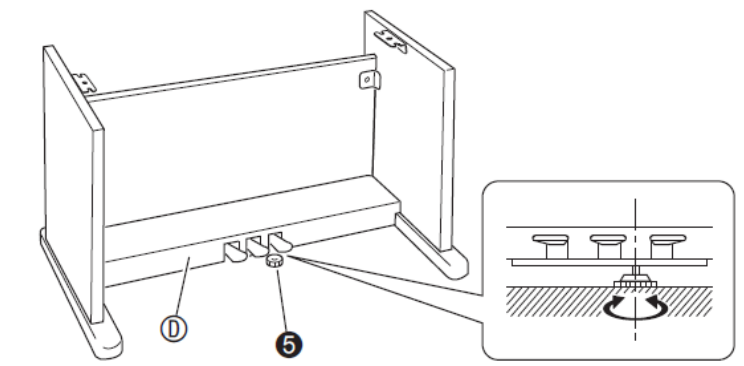

#### **WAŻNE !**

 Naciśnięcie pedału bez wyregulowania śruby regulacji wysokości (5) może spowodować uszkodzenie poprzeczki (D). Przed rozpoczęciem korzystania upewnić się koniecznie, że dokonano prawidłowej regulacji śruby regulacji wysokości (5).

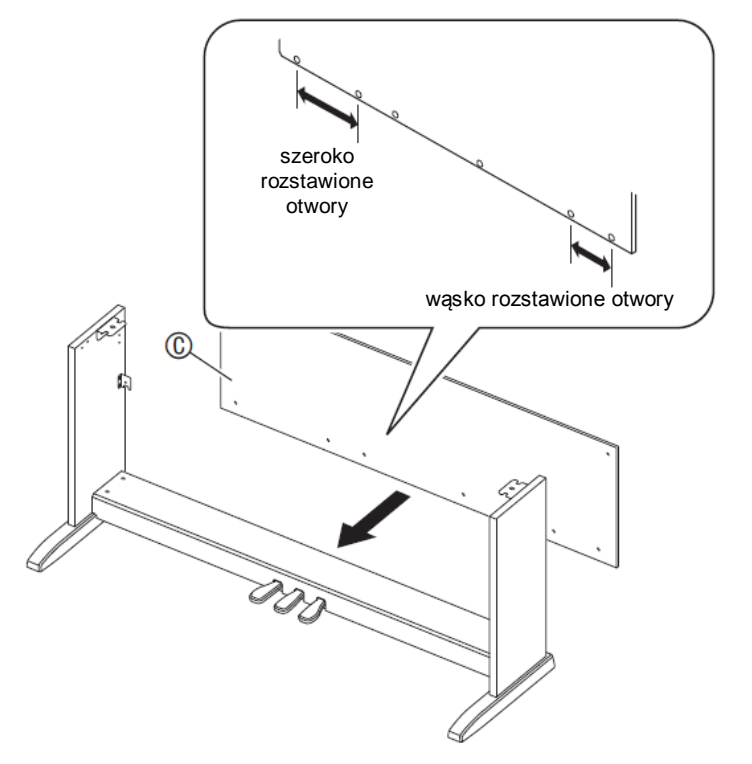

W miejscach (4) nasunąć klips (J) na śruby (G) przed umieszczeniem śrub.

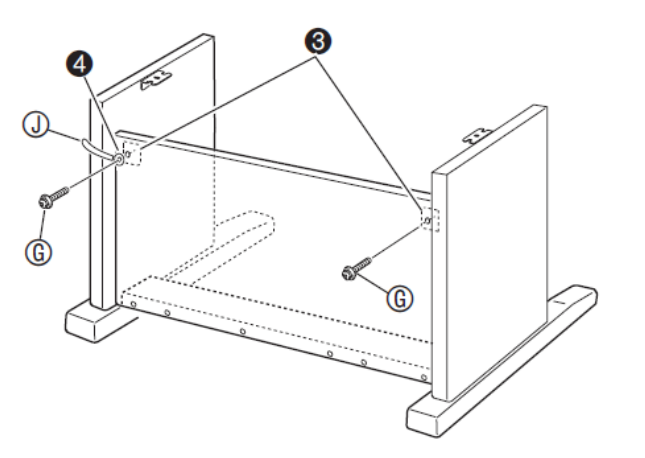

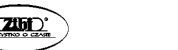

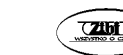

**5.** Umieścić instrument na stojaku.

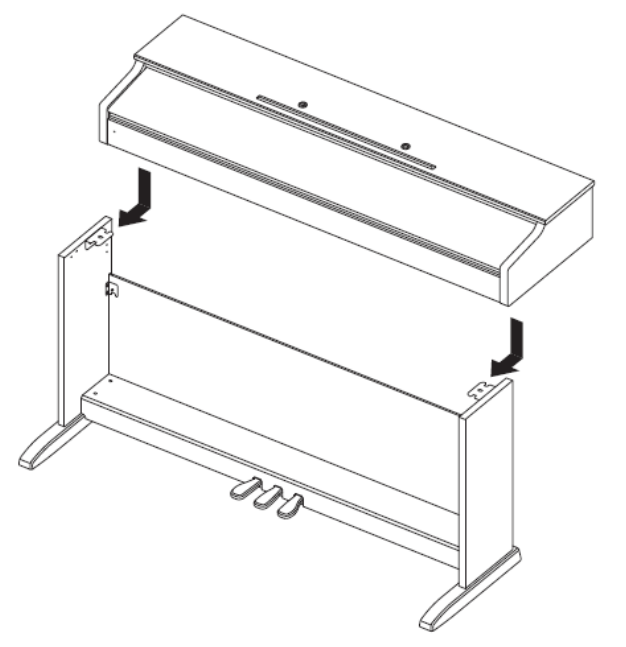

 Wsunąć instrument od tyłu w taki sposób, aby bolce u spodu instrumentu weszły w szczeliny konsolek stojaka.

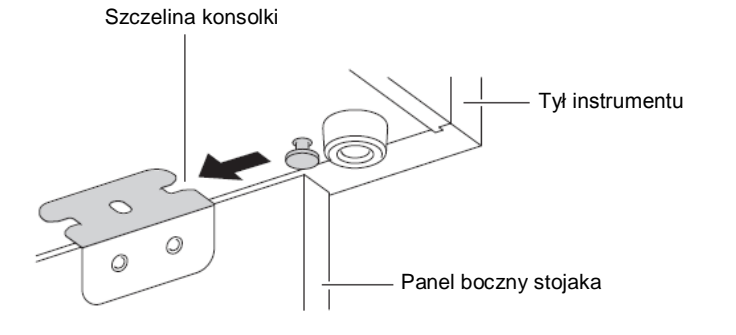

 Boki instrumentu wystają nieco poza boczne panele, z lewej i z prawej strony. Wyregulować położenie instrumentu w taki sposób, aby wystawał on po obu stronach tak samo.

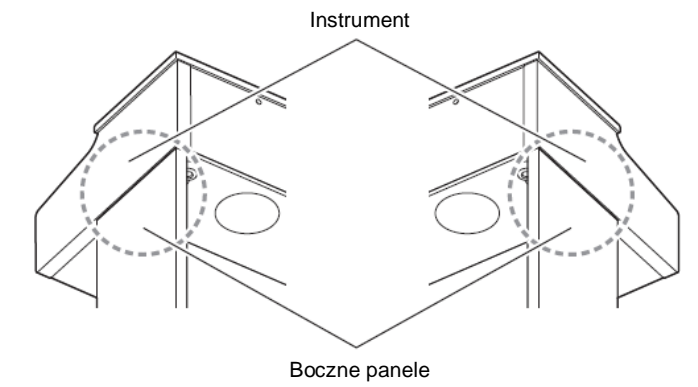

**6.** Korzystając z dwóch śrub (H) przymocować instrument do stojaka.

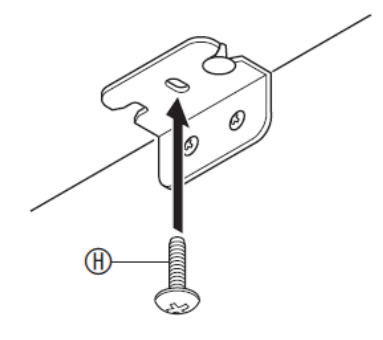

#### **WAŻNE**

 Śruby zabezpieczają instrument przed spadnięciem ze stojaka. W żadnym wypadku nie korzystać z instrumentu jeśli wcześniej nie zostaną wkręcone śruby.

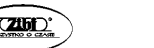

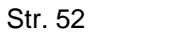

# **Jak podłączyć przewody**

- **1.** Ustawiając wtyczkę przewodu pedałów jak pokazano na ilustracji, podłączyć ją do złącza pedałów w spodu instrumentu.<br>a) Wcisnać wtyczke do końca.
	- a) Wcisnąć wtyczkę do końca.
	- b) Korzystając z klipsa (J) przymocować przewód pedałów do panelu bocznego (B).

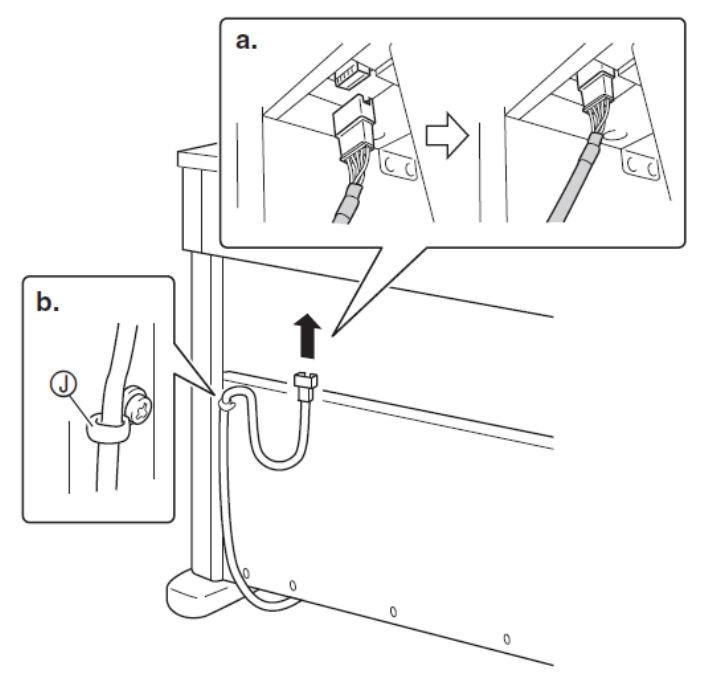

- **2.** Podłączyć przewód zasilający znajdującego się w wyposażeniu instrumentu zasilacza do gniazda domowej sieci elektrycznej, jak pokazano na poniższej ilustracji.
- Zabezpieczyć przewód zasilacza poprzez jego przymocowanie do haka umieszczonego obok złącza zasilania.

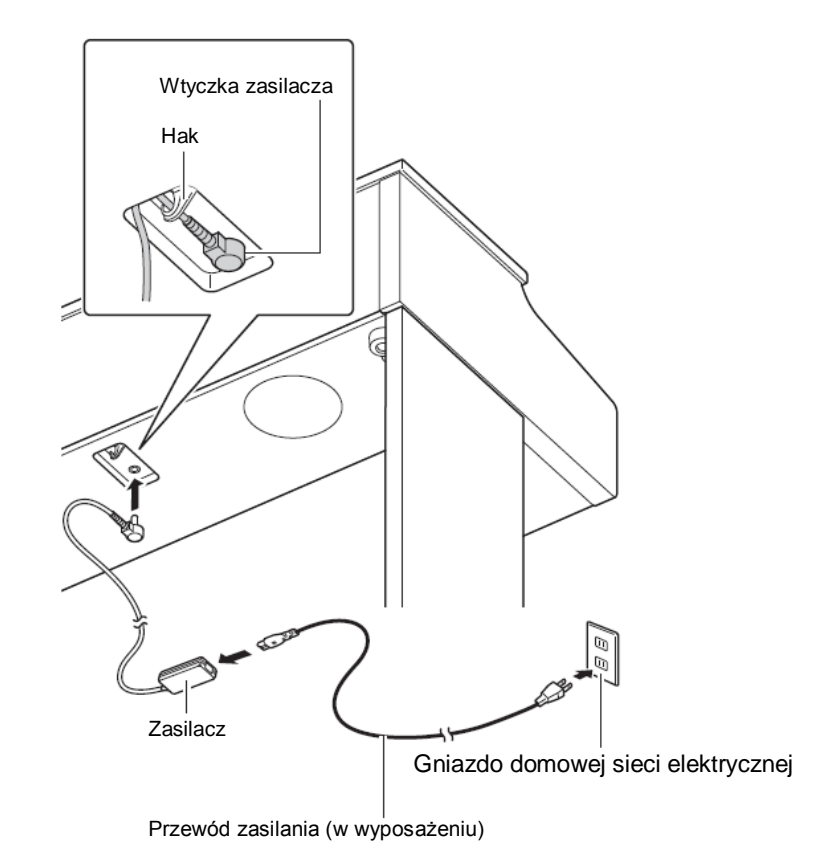

# **Jak zamocować podpórkę do nut**

**1.** Zamocować podpórkę poprzez wstawienie jej kołków do otworów u góry instrumentu.

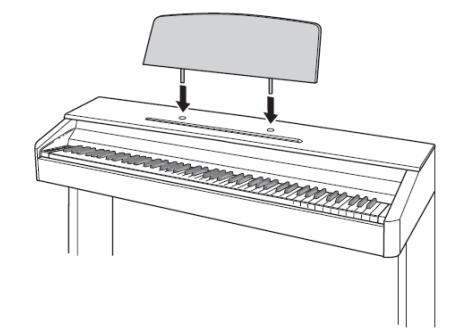

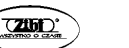

$$
str. 53
$$

$$
\left(\begin{array}{c}\n\overline{1} \\
\overline{1}\n\end{array}\right)
$$

# **Zdejmowanie z klawiatury taśmy ochronnej**

Przednia krawędź klawiatury jest zabezpieczona taśmą ochronną. Zdjąć tą taśmę przed rozpoczęciem korzystania z instrumentu.

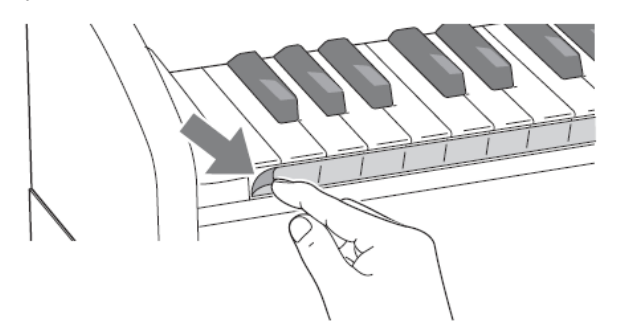

Zdjąć taśmę ostrożnie poprzez jej pociągnięcie, jak pokazano na poniższej ilustracji.

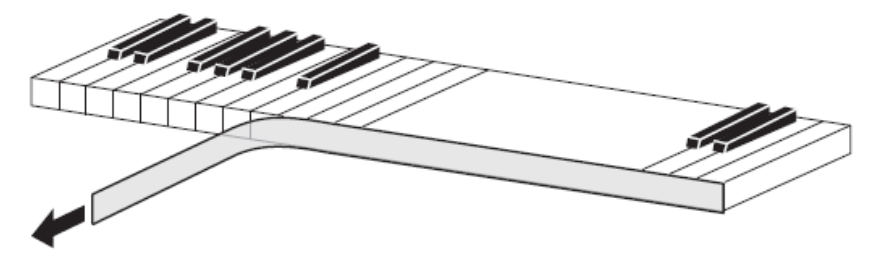

• Jeśli jakieś klawisze wydają się być podniesione po usunięciu taśmy, nacisnąć je aby wróciły na swoje miejsce.

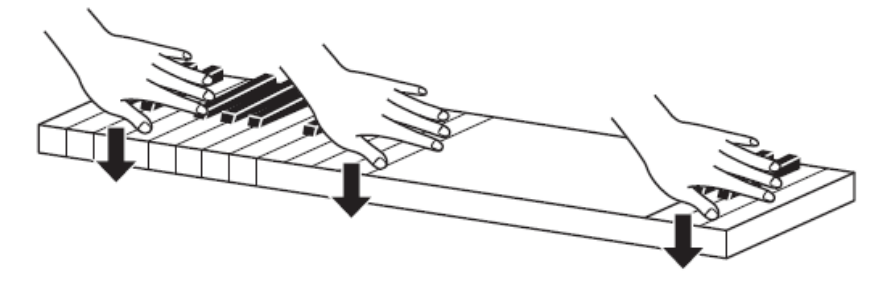

#### **Podłączanie słuchawek**

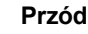

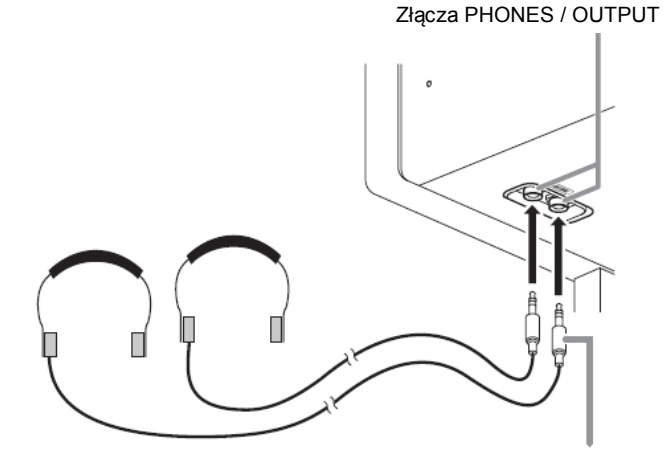

Standardowa wtyczka stereo

Podłączyć ogólnie dostępne w handlu słuchawki do złącz **PHONES / OUTPUT** instrumentu. Powoduje to odcięcie wyprowadzania dźwięku przez głośniki, co oznacza możliwość ćwiczenia nawet w nocy, bez przeszkadzania innym domownikom. Proszę pamiętać, aby podczas korzystania ze słuchawek nie ustawiać głośności na zbyt wysoki poziom (w celu uchronienia słuchu przed uszkodzeniem).

#### **WSKAZÓWKI**

- Proszę się upewnić, że wtyczka słuchawek została wstawiona do samego końca złącz **PHONES / OUTPUT**. W przeciwnym wypadku istnieje możliwość, że dźwięk instrumentu będzie słyszalny tylko w jednej słuchawce.
- Jeśli wtyczka używanych słuchawek nie pasuje do złącz **PHONES / OUTPUT**, skorzystać z ogólnie dostępnego w handlu adaptera.
- W przypadku korzystania ze słuchawek, które wymagają korzystania z adaptera, po rozłączeniu słuchawek rozłączyć również adapter. W przeciwnym wypadku, granie na klawiaturze instrumentu nie będzie powodowało wyprowadzania dźwięku.

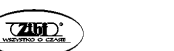

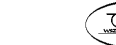

#### **Podłączanie wyposażenia audio lub wzmacniacza**

Podłączenie instrumentu do wzmacniacza zapewnia uzyskanie przez zewnętrzne głośniki silniejszego i czystszego dźwięku.

#### **WAŻNE !**

- Podczas podłączania do instrumentu urządzenia zewnętrznego, najpierw skorzystać z pokrętła **VOLUME** dla ustawienia głośności na niskim poziomie. Głośność można ustawić na wymagany poziom po dokonaniu podłączenia.
- Podczas podłączania do instrumentu urządzenia zewnętrznego, proszę się zapoznać z jego instrukcją obsługi.

Do jednego ze złącz **PHONES / OUTPUT**

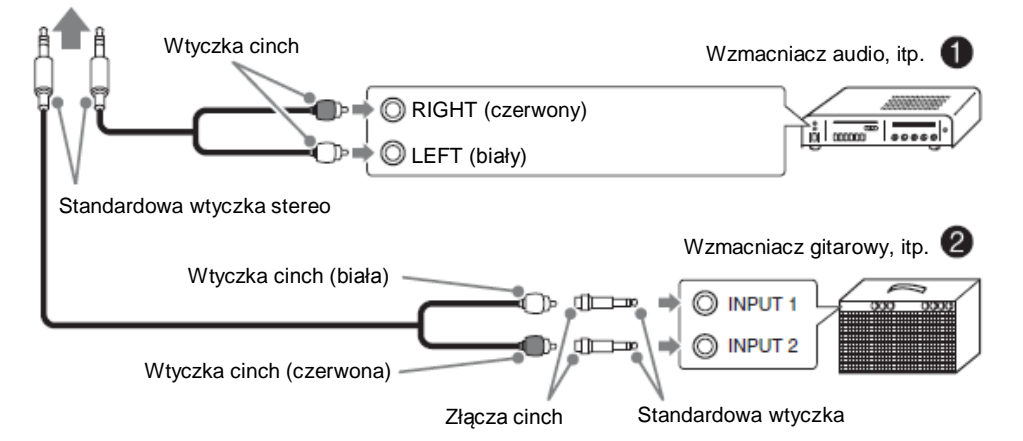

# **Podłączanie instrumentu do wyposażenia audio (1)**

Skorzystać z ogólnie dostępnych przewodów (standardowa wtyczka stereo x 1, wtyczki cinch x 2) dla dokonania podłączenia jak pokazano na ilustracji 1. Upewnić się, że końcówka przewodu podłączanego do instrumentu jest wyposażona w standardową wtyczkę stereo. Podłączenie standardowej wtyczki mono da w rezultacie wyprowadzenie dźwięku z tylko jednego kanału stereo. Przełącznik wejścia ustawia się normalnie na złącze, do którego podłączony jest przewód od instrumentu (oznaczone AUX IN lub podobnie). W celu wyregulowania głośności dźwięku skorzystać z pokrętła **VOLUME** instrumentu.

# **Podłączanie instrumentu do wzmacniacza dla instrumentów muzycznych (2)**

Podłączyć przewód połączeniowy (\*) do jednego z typów wzmacniaczy pokazanych na ilustracji 2. W celu wyregulowania głośności dźwięku skorzystać z pokrętła **VOLUME** instrumentu.

(\*) Instrument: Standardowa wtyczka stereo

Wzmacniacz: Wprowadzane są sygnały dla obu kanałów (lewego i prawego). Nie podłączenie jednej z wtyczek daje w rezultacie wyprowadzanie dźwięku z tylko jednego kanału stereo.

### **Akcesoria w wyposażeniu i opcjonalne**

Korzystać wyłącznie z akcesoriów i wyposażenia opcjonalnego wyspecyfikowanego dla tego instrumentu.

Korzystanie z nieautoryzowanych urządzeń, przewodów itp. stwarza ryzyko pożaru, porażenia prądem elektrycznym i obrażeń ciała.

#### **WSKAZÓWKA**

• Informacia o akcesoriach opcjonalnych do tego produktu firmy CASIO jest dostępna w formie katalogu u sprzedawcy instrumentu oraz na stronie http://world.casio.com/

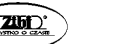

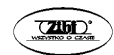

# **Dodatkowe wskazówki**

# **Rozwiązywanie problemów**

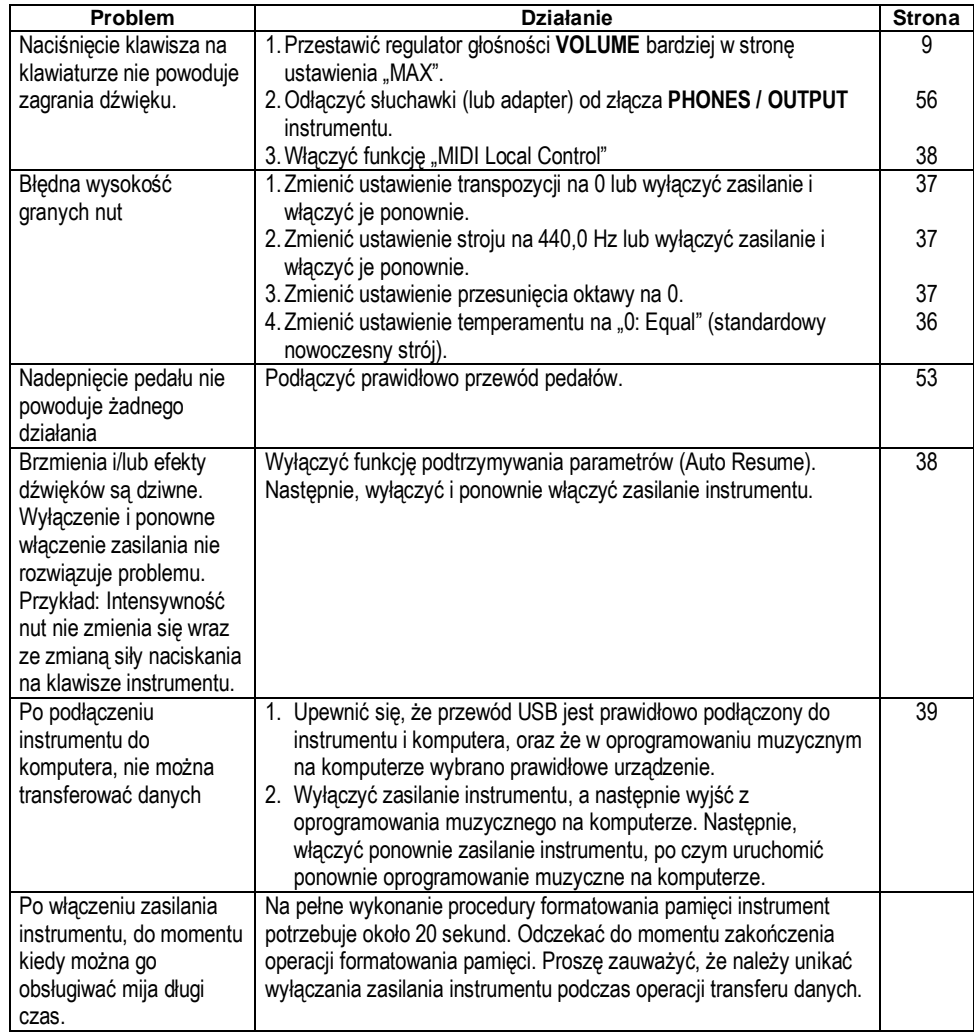

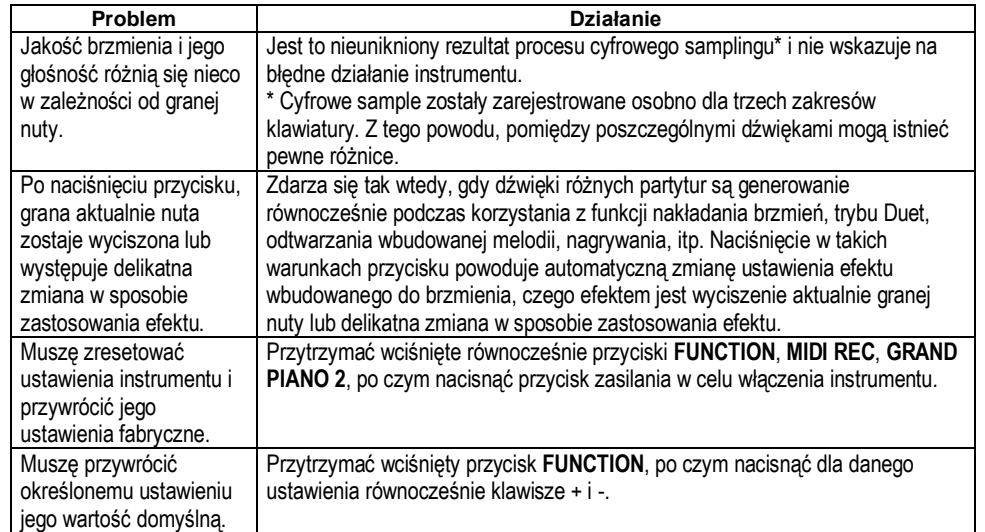

**CASIO CELVIANO AP-270 CASIO CELVIANO AP-270 CASIO CELVIANO AP-270** 

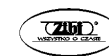

# **Dane techniczne**

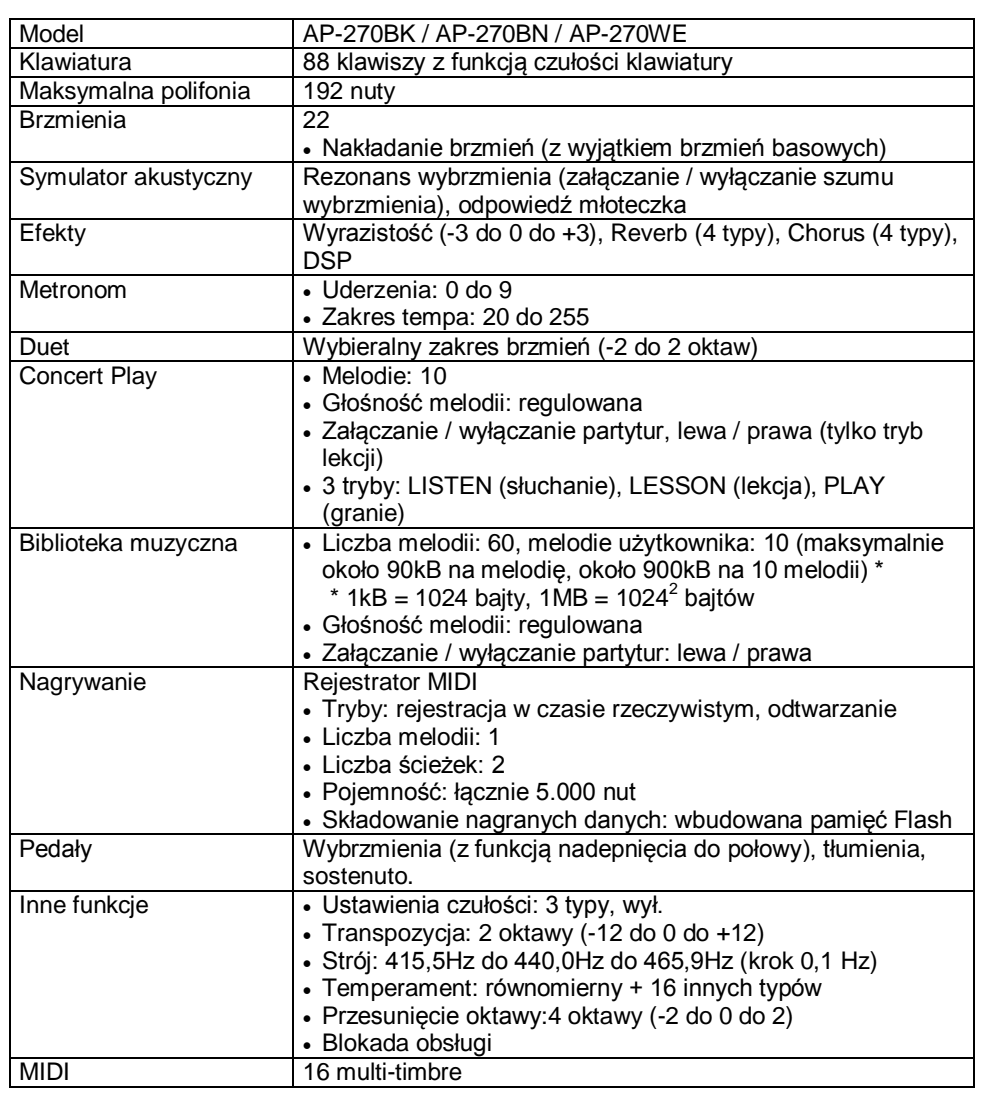

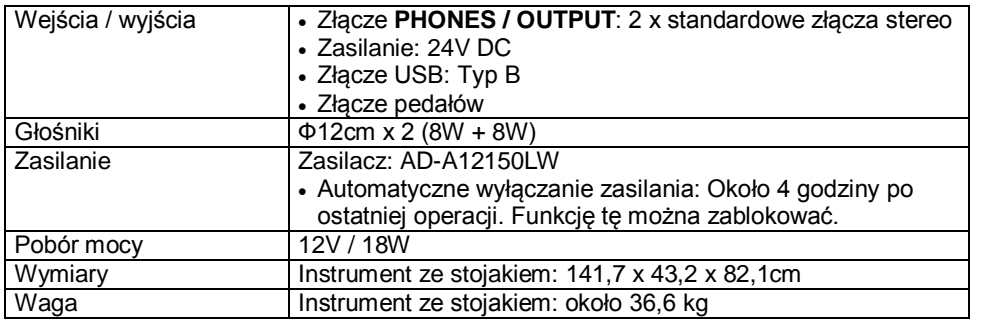

*Wygląd zewnętrzny oraz dane techniczne mogą ulec zmianie.*

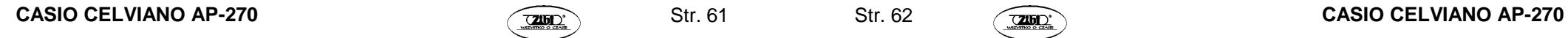

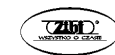

# **Załącznik**

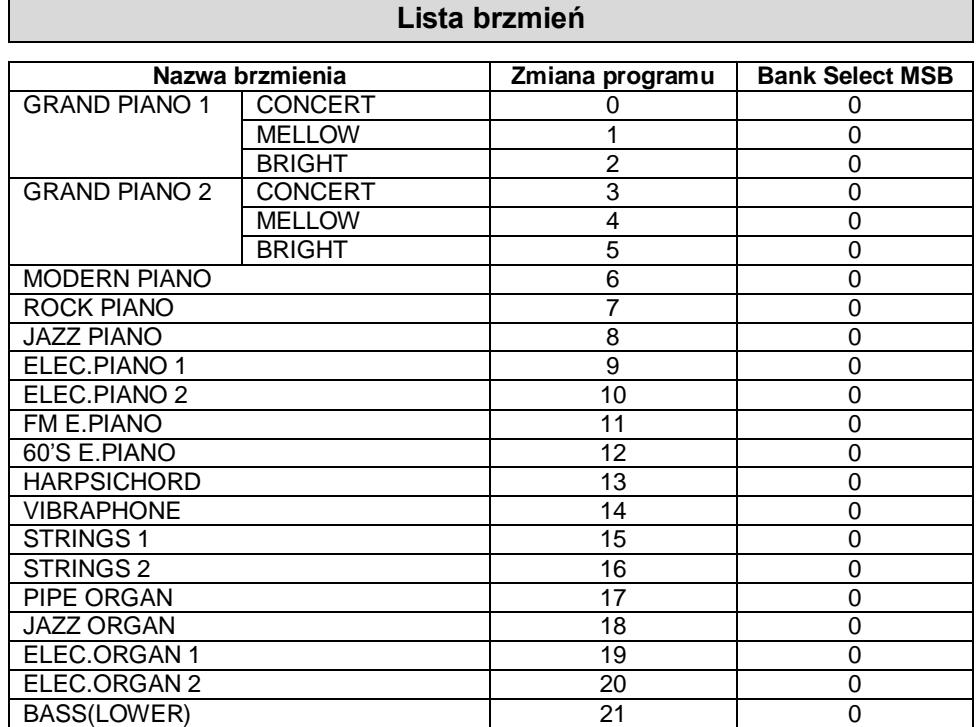

# **Lista melodii koncertowych**

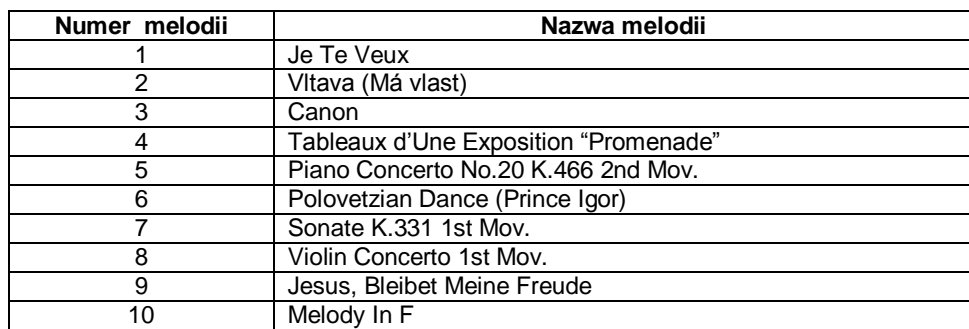

# **Lista melodii biblioteki muzycznej**

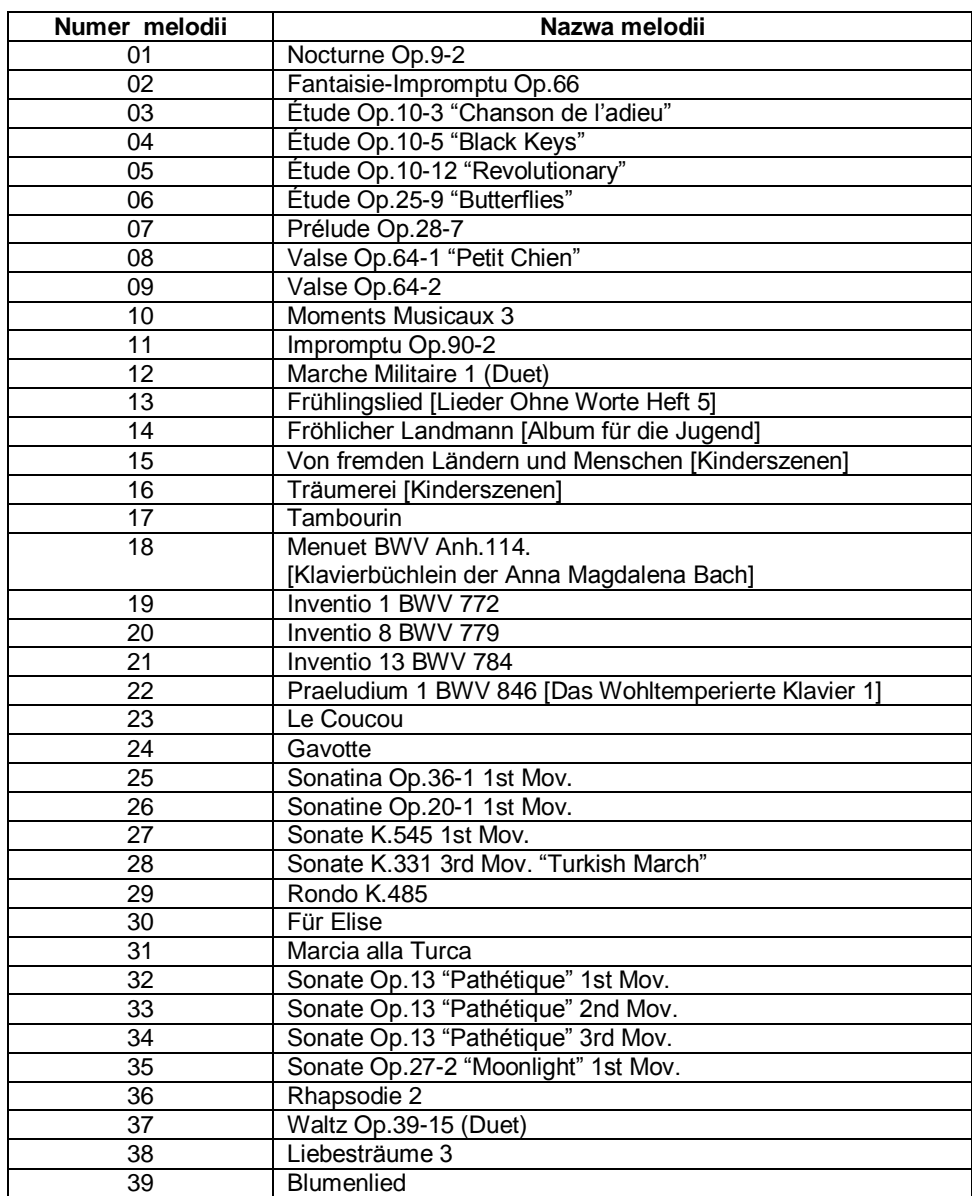

**CASIO CELVIANO AP-270 CASIO CELVIANO AP-270 CASIO CELVIANO AP-270** 

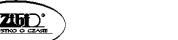

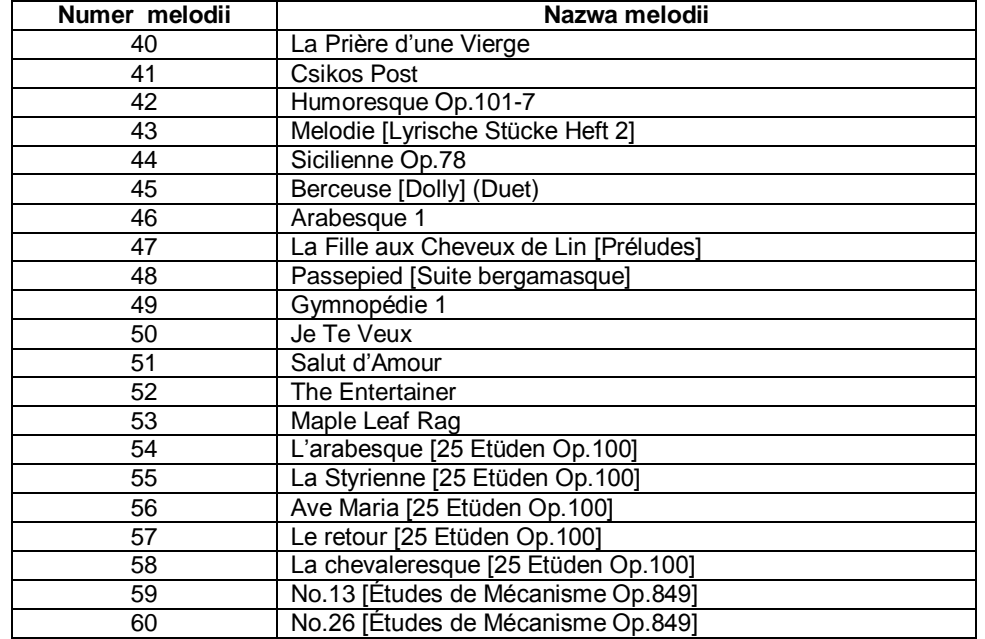

# **Tabela implementacji MIDI**

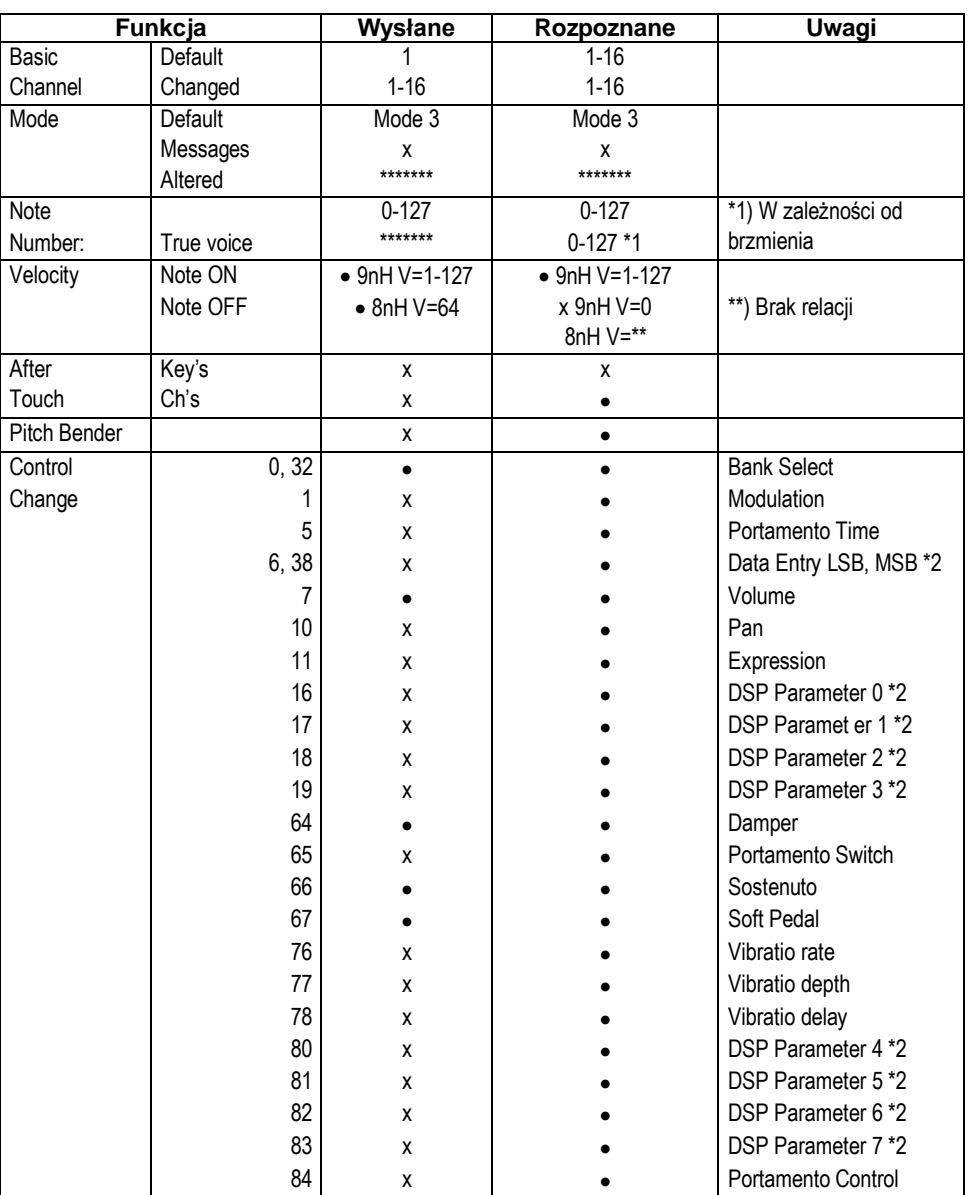

CASIO CELVIANO AP-270 **CASIO CELVIANO AP-270 CASIO CELVIANO AP-270** 

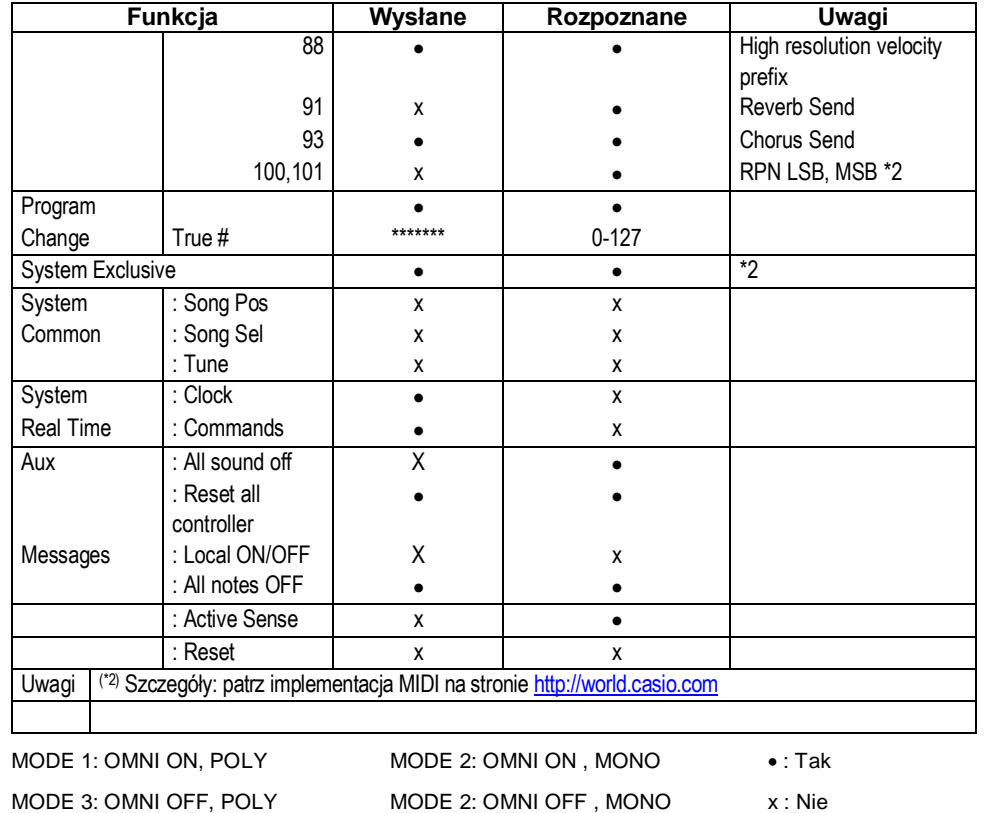

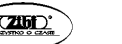

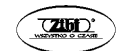